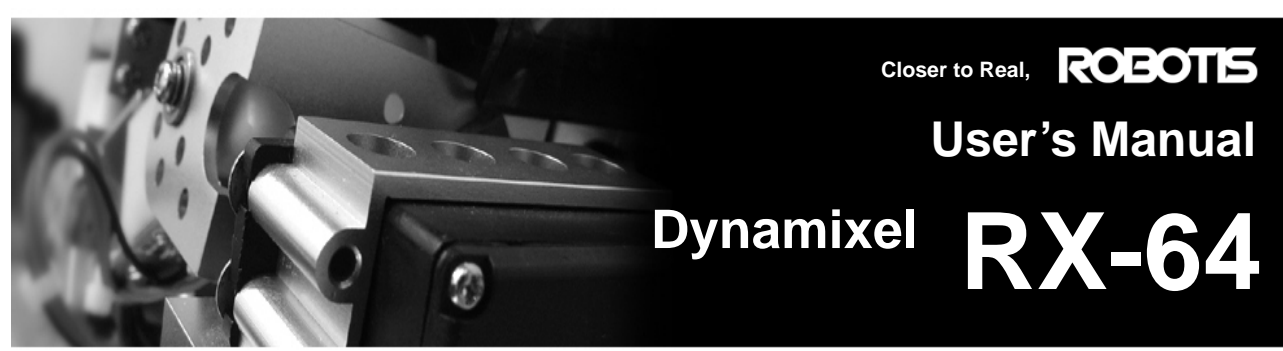

ROBOTIS CO.,LTD. www.robotis.com

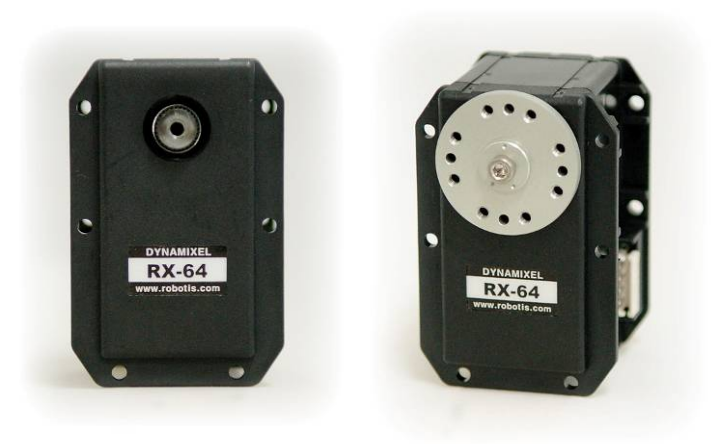

v1.10

### **ROBOTIS**

## **Contents**

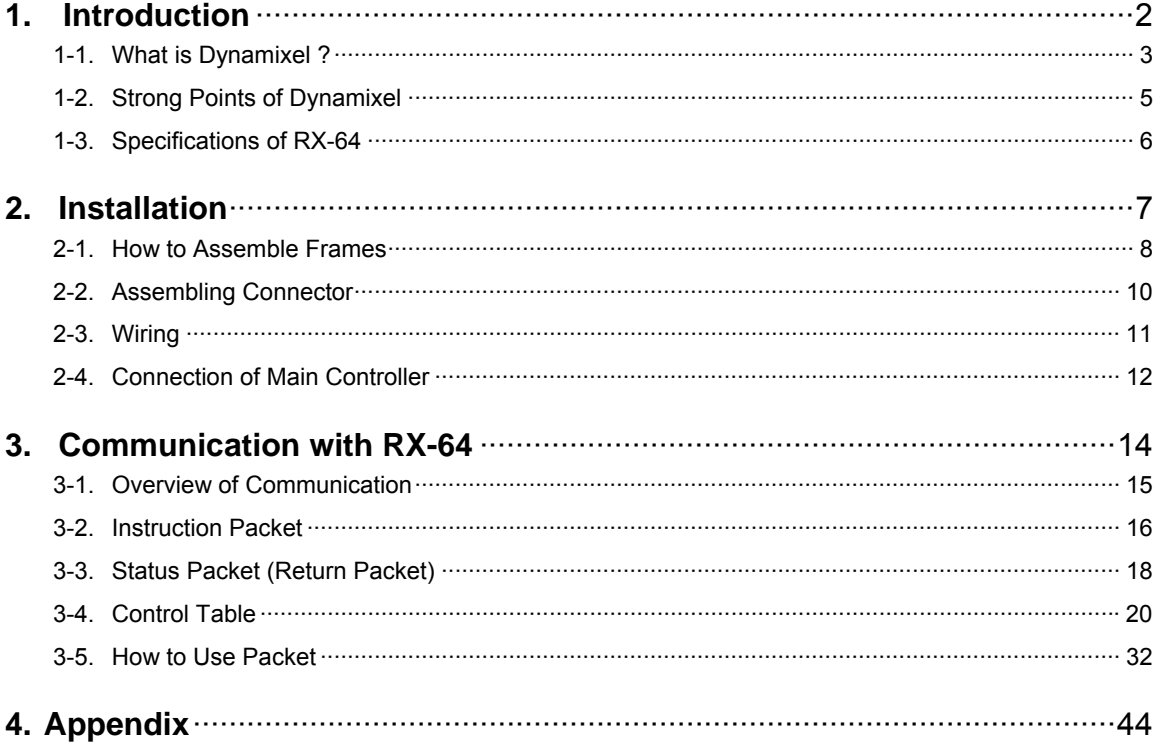

#### **ROBOTIS**

# <span id="page-2-0"></span>**1. Introduction**

 What is Dynaimxel? Strong Points of Dynamixel Specifications of RX-64

#### **ROBOTIS**

#### <span id="page-3-0"></span>**1-1. What is Dynamixel ?**

New Concept Dynamixel is a robot-only Smart Actuator with a new concept integrating speed reducer, controller, driver, network function, etc. into one module.

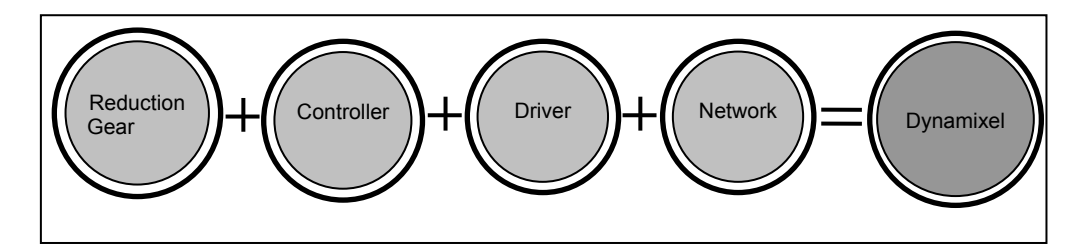

#### LINE UP We have Line up of several kinds of Dynamixel applicable numerously according to the kinds and characteristics of robots

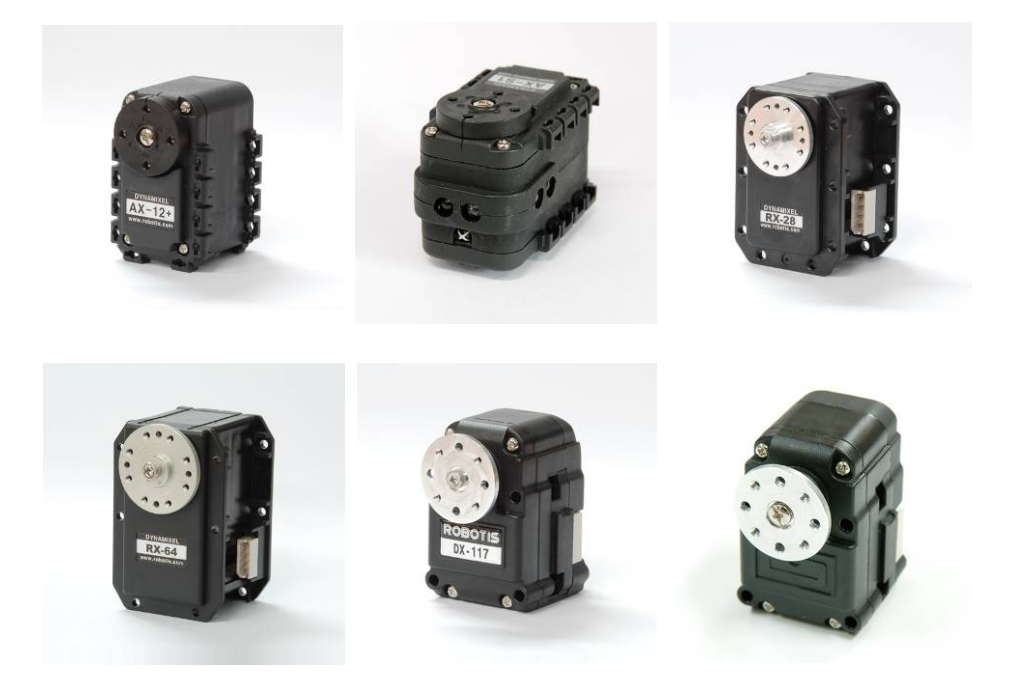

#### **ROBOTIS**

**All-round Combining** Dynamixel is built up with all-round combining structure and it is possible to connect one **Structure** another with various forms. You can design a robot easily as if assembling a block toy by using option frame for Dynamixel

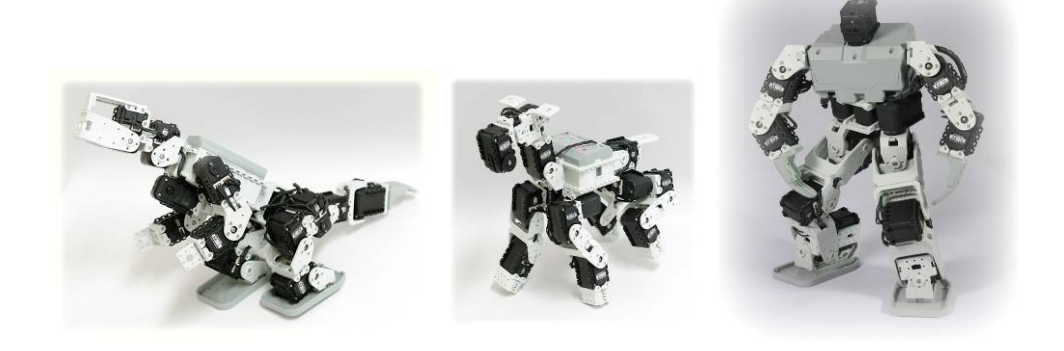

**Convenient Wiring** Dynamixel is connected with Daisy Chain and it is easy to wire one another.

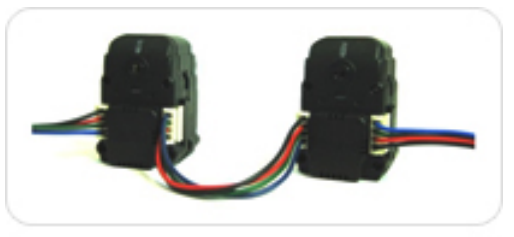

· Daisy chain link

Network **Dynamixel with a unique ID is controlled by Packet communication on a BUS and** supports networks such as TTL, RS485, and CAN depending on the type of model.

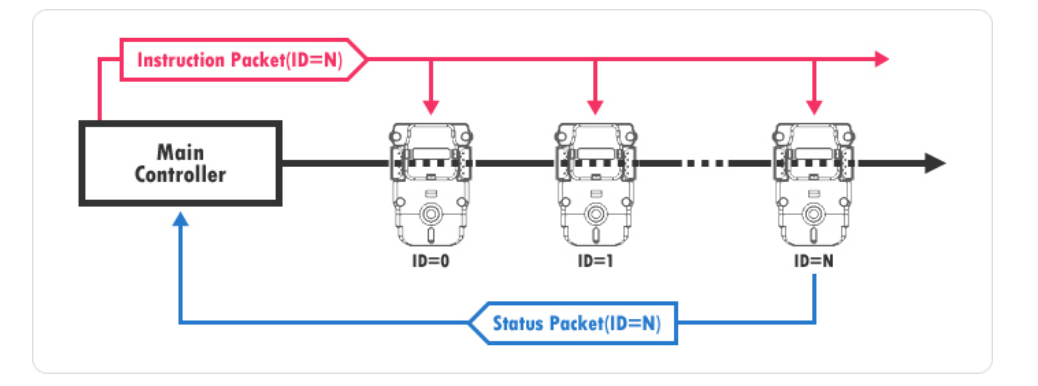

### **ROBOTIS**

#### <span id="page-5-0"></span>**1-2. Strong Points of Dynamixel**

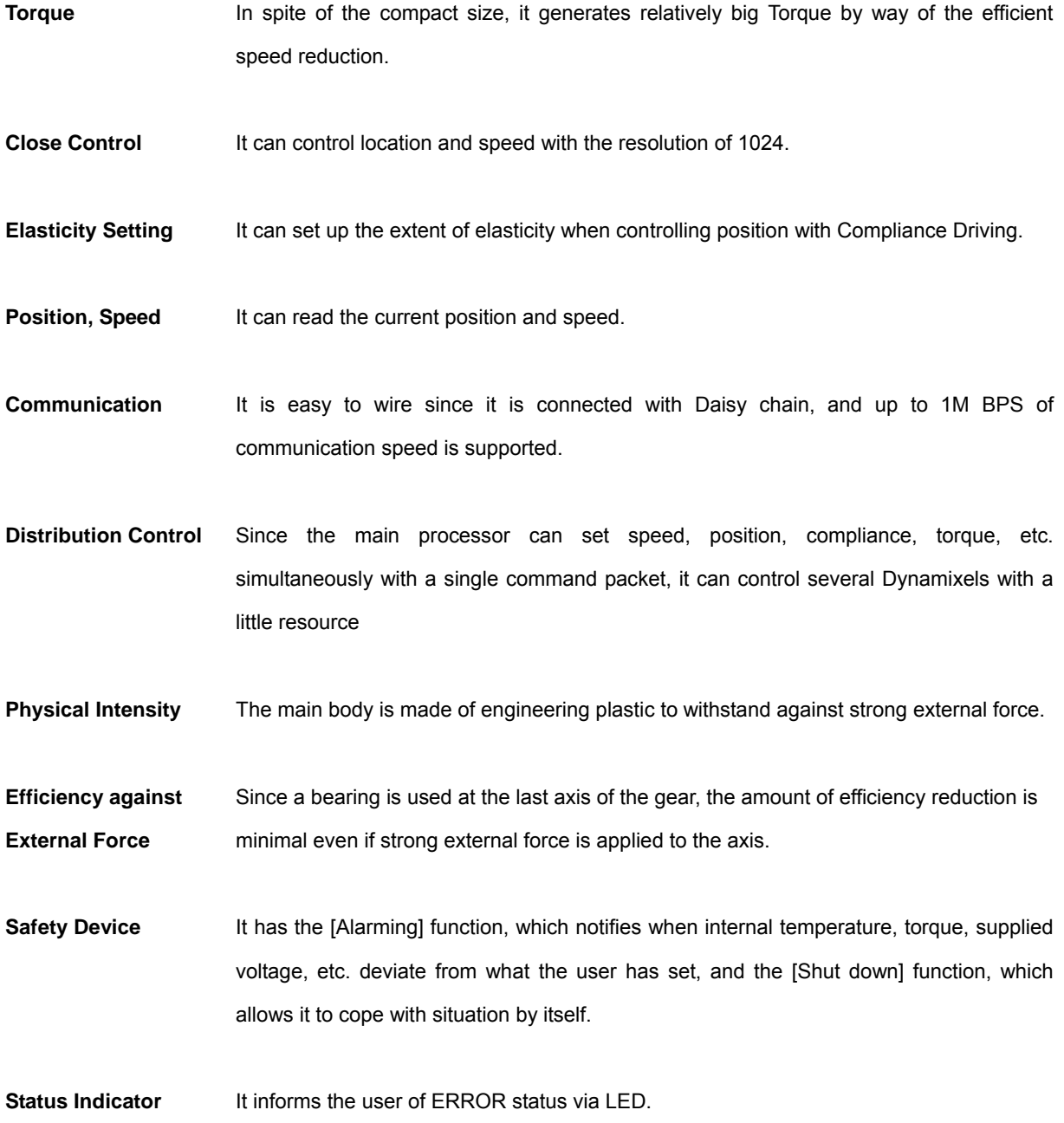

### **ROBOTIS**

#### <span id="page-6-0"></span>**1-3. Specifications of RX-64**

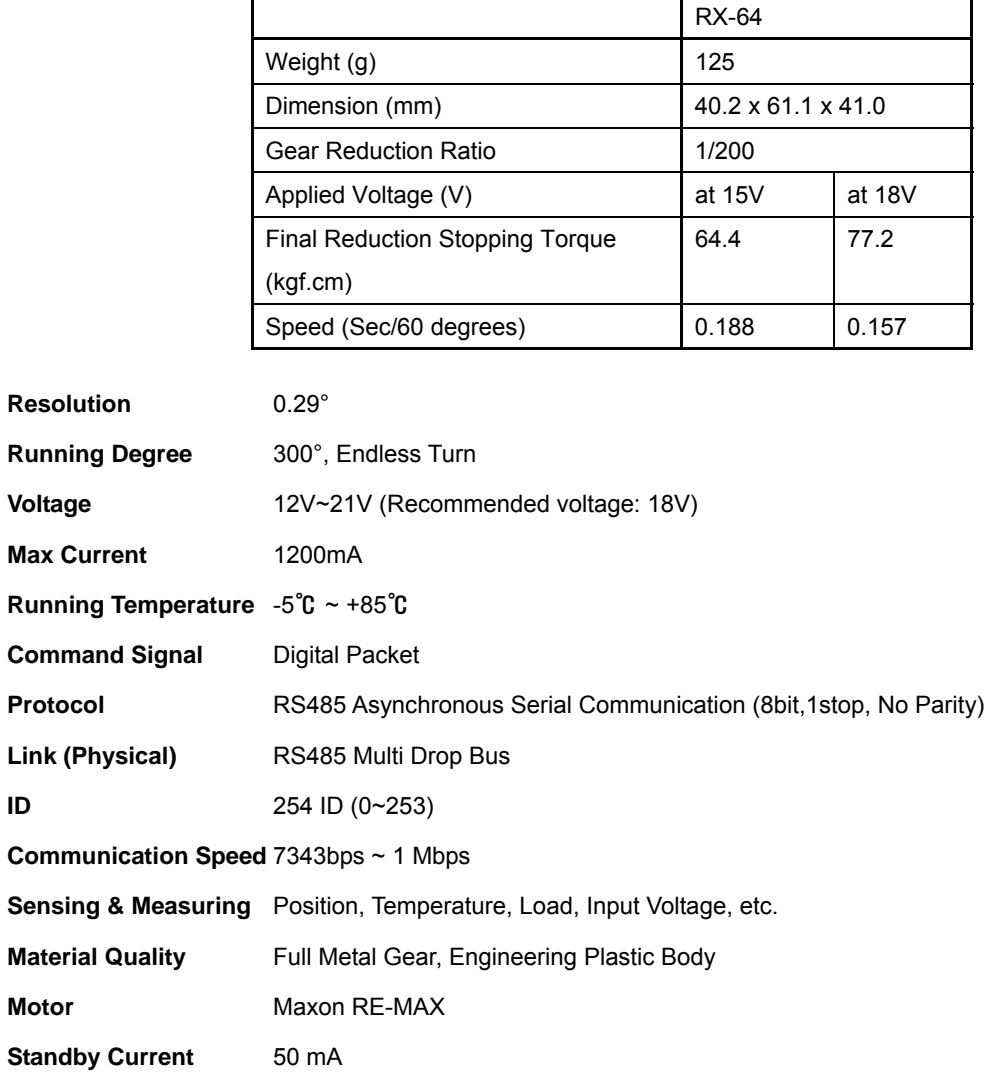

#### **ROBOTIS**

# <span id="page-7-0"></span>**2. Installation**

- 1. How to Assemble Fames
- 2. Assembling Connectors
- 3. Wiring
- 4. Connection of Main Controller

## <span id="page-8-0"></span>DYNamIXel RX-64

#### **ROBOTIS**

#### **2-1. How to Assemble Frames**

**Optional Frames** Rx-64 has the following optional frames.

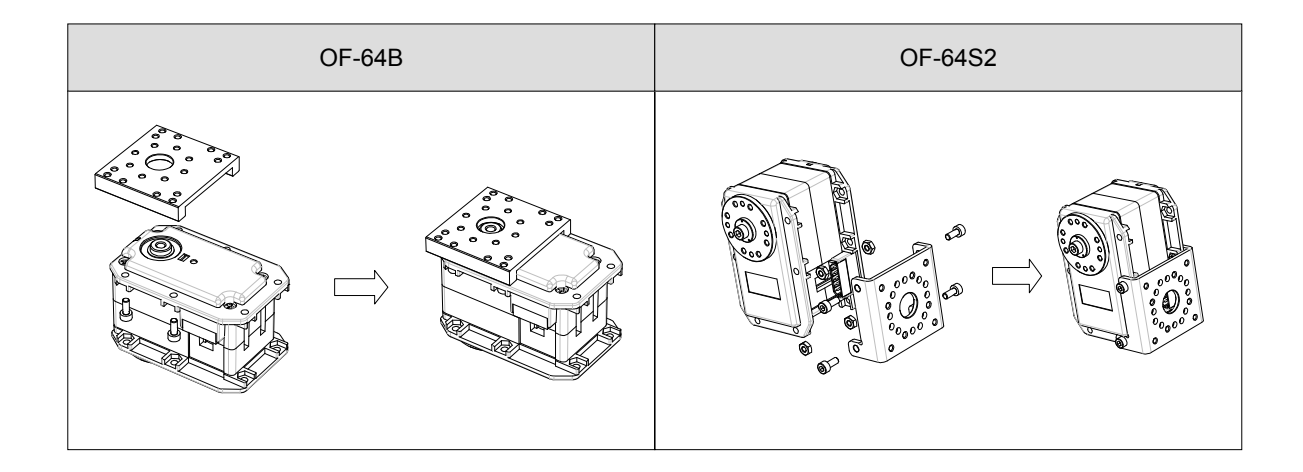

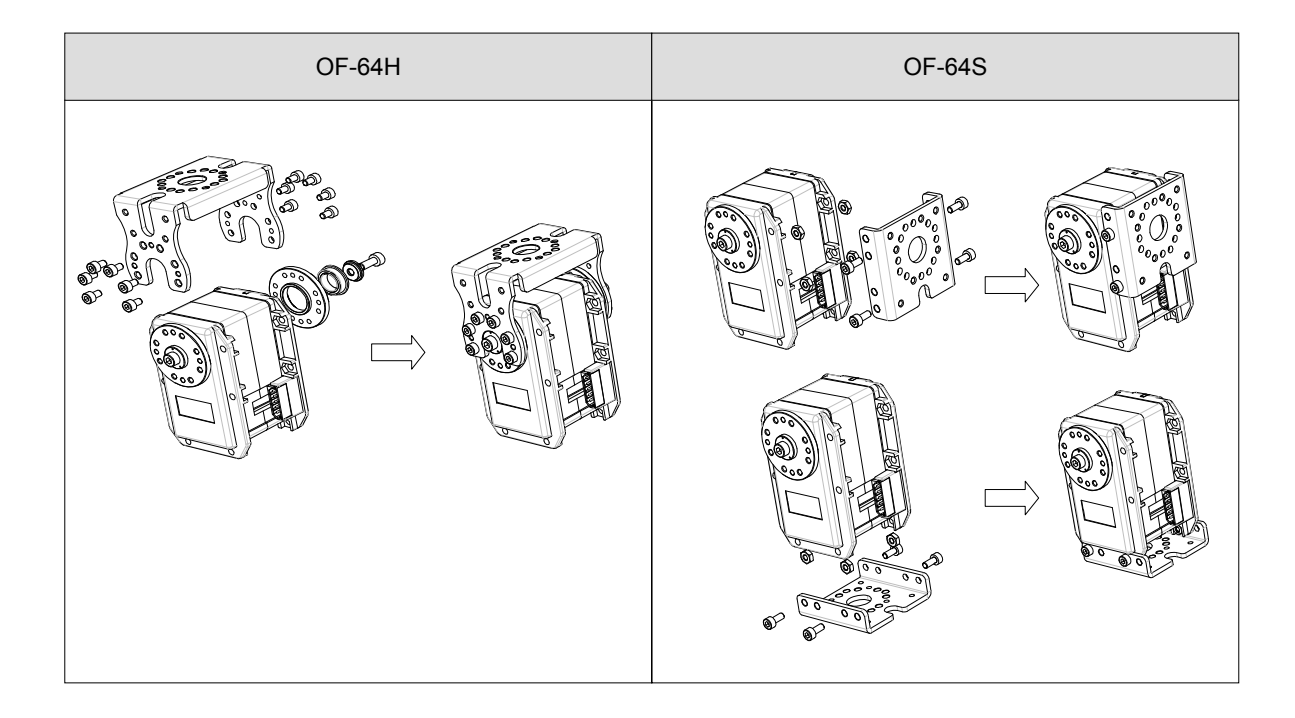

#### **ROBOTIS**

#### **Horn** RX-64 has the following kinds of Horns.

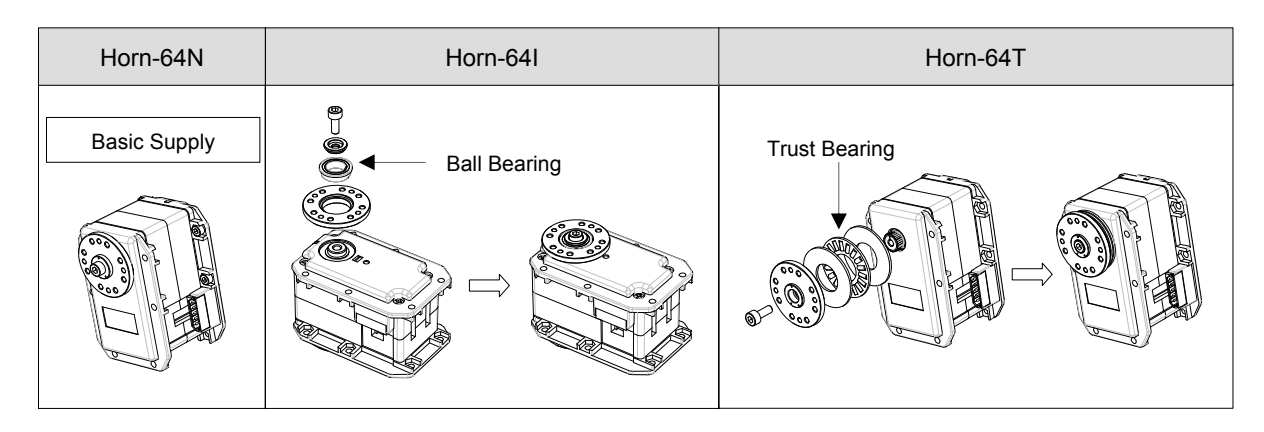

**Device Combination** The below picture shows examples of combinations by using optional frames and horns.

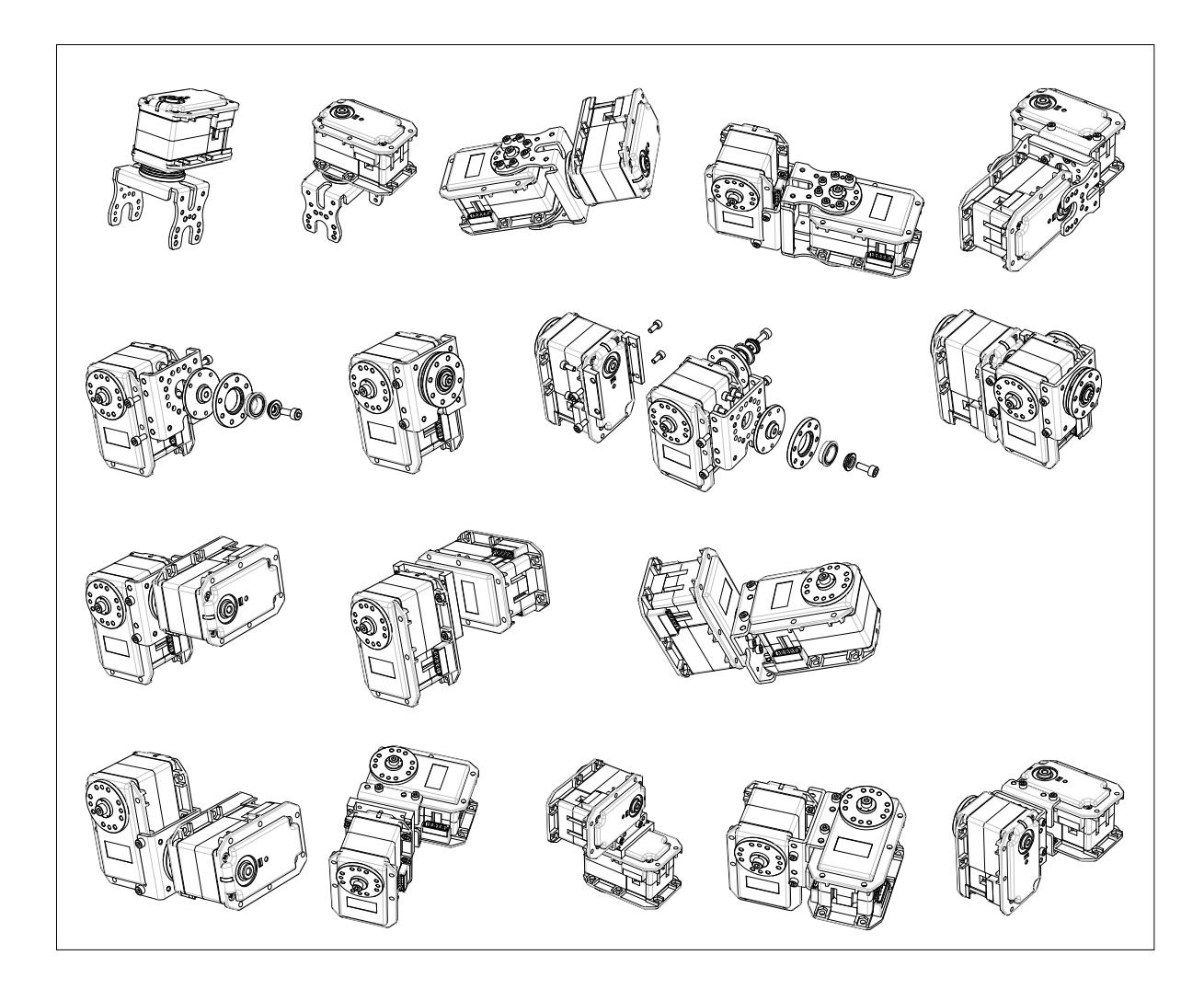

#### <span id="page-10-0"></span>**2-2. Assembling Connector**

Connector is assembled in the following order.

#### **1) Striping**

**2) Inserting** 

**3) Forming** 

Peel the coating of cable to the extent of 5mm approx.

Put the cable on the terminal like the left picture.

Press the cable and terminal by using Wire Former.

Combine the terminal to the cable tightly like the left picture. Solder the terminal and cable after Forming to get the more solid combination.

Insert the terminal into 4P Molex connector.

When inserting the terminal, be careful with the direction of the Molex connector.

Terminals should be inserted in the same way as the left picture

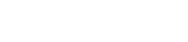

**4) Formed Wire** 

**5) Assembling** 

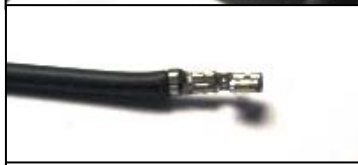

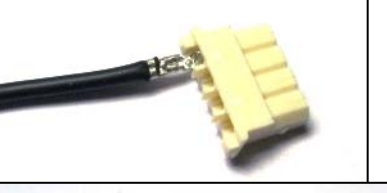

**ROBOTIS** 

**6) Complete** 

### **ROBOTIS**

#### <span id="page-11-0"></span>**2-3. Wiring**

**Pin Assignment** The pin assignment of a connector is as shown below. RX-64 can be run by linking with any one of two 4P connectors of RX-64 since they are connected Pin2Pin internally.

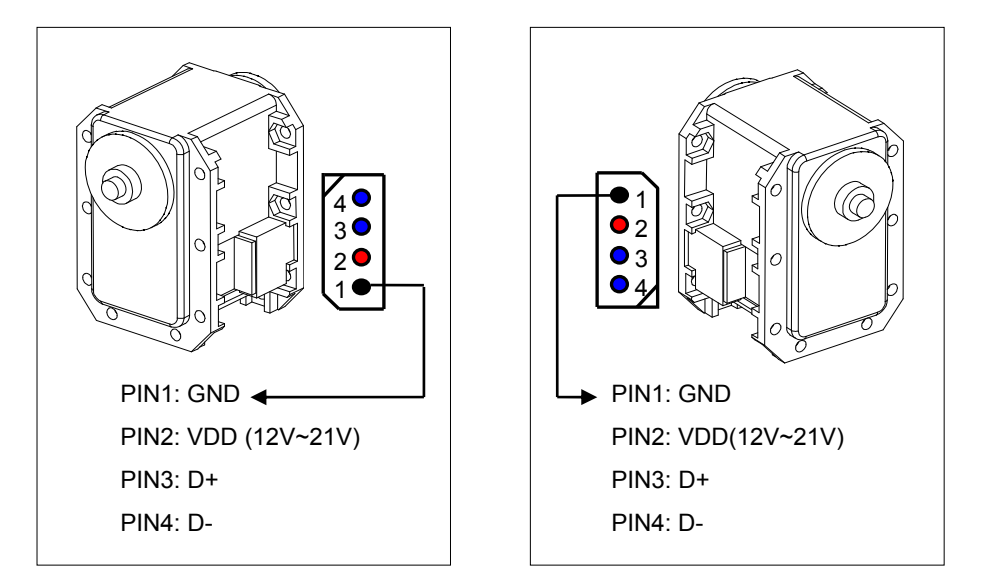

**Wiring** Wiring should be done Pin2Pin as shown below. By connecting as such, several RX-64s can be controlled on a BUS.

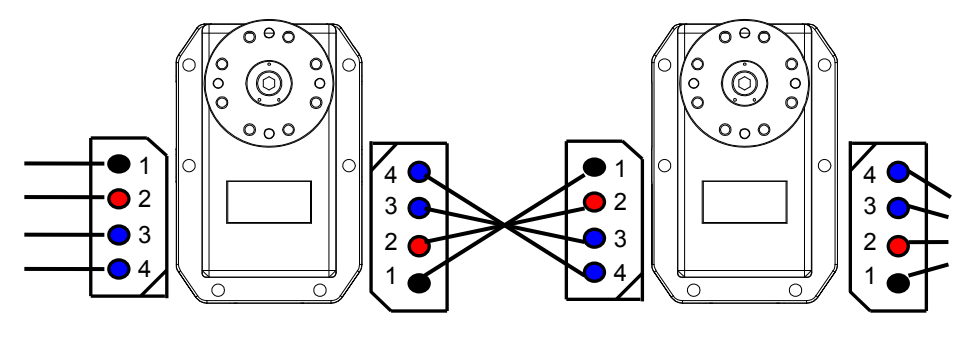

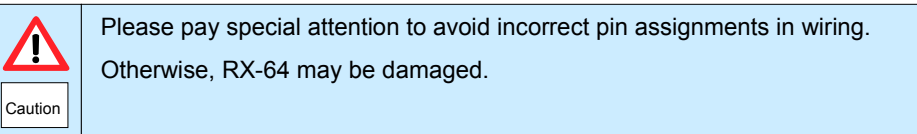

#### **ROBOTE**

#### <span id="page-12-0"></span>**2-4. Connection of Main Controller**

- **Main Controller** RX-64 uses the Multi-Drop Link method which connects several RX-64s to a Node by using Half Duplex UART. Thus, a Main Controller to run RX-64 must support RS485 UART. You can also design and use Main Controller by yourself. (Refer to the website [www.robotis.com](http://www.robotis.com/) )
- **Connection with PC** If you want to control RX-64 with PC, you may control it via the Dynamixel-only controller or using the USB2Dynmixel. For further information, refer to the Dynamixel-only controller manual or the USB2Dynmixel manual.

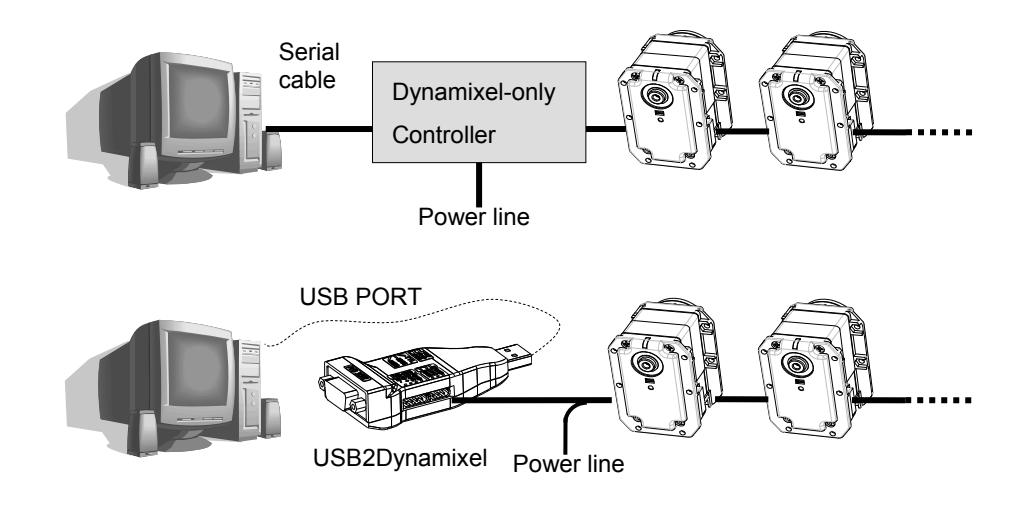

**Connection with UART** To control RX-64 with a personally made Main Controller, the signal of Main Controller UART should be converted into RS485 type signal. The following is a recommended circuit diagram.

### **ROBOTE**

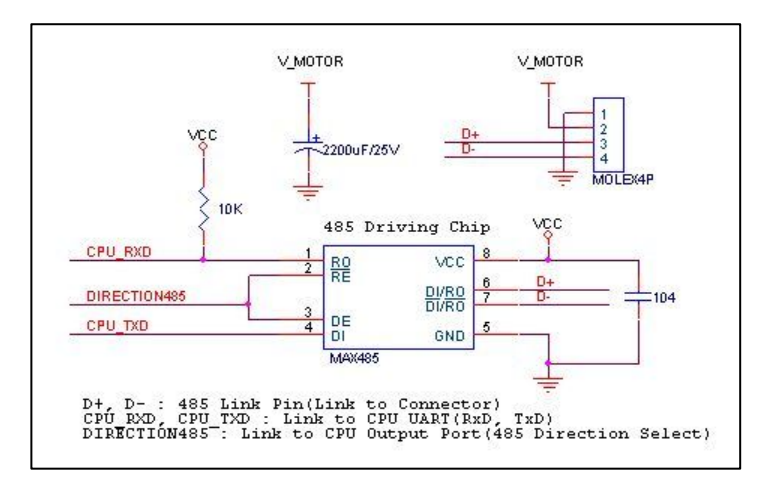

The power of RX-64 is supplied via Pin1(-), Pin2(+).

(The above circuit is built into Dynamixel-only controller.)

In the above circuit diagram, the direction of data signal of TxD and RxD in the TTL Level is determined according to the level of DIRECTION 485 as follows: In case of DIRECTION485 Level = High: The signal of TxD is output to D+ and D-. In case of DIRECTION485 Level = Low: The signal of D+ and D- is output to RxD.

**Confirmation of** The LED of RX-64 flickers once if the power is supplied to RX-64 properly via wiring.

**Connection**

**Checking** If the above steps are not performed successfully, recheck the pin assignment of the connector. If the pin assignment is right, check the allowable voltage and current of the power supply.

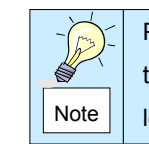

Please check the current consumption when applying the power for the first time. The current consumption of RX-64 in the standby state is 50mA or less.

**ROBOTIS** 

# <span id="page-14-0"></span>**3. Communication with RX-64**

- 1. Overview of Communication
- 2. Instruction Packet
- 3. Status Packet
- 4. Control Table
- 5. How to Use Packet

#### **ROBOTE**

#### <span id="page-15-0"></span>**3-1. Overview of Communication**

 To control RX-64, communication should be established according to the protocol of RX-64. RX-64 is driven by receiving binary data. Examples of programs for the transmission of this kind of data are described in detail in the User's Manual of the Dynamixel-only controller or the USB2Dynamixel.

 Thus, this manual describes only the method and protocol of communication used in RX-64 on the assumption that Main Controller can transfer binary data.

**Packet** Main Controller and R-64 communicate each other by sending and receiving data called Packet. Packet has two kinds: Instruction Packet, which Main Controller sends to control RX-64, and Status Packet, which RX-64 responses to Main Controller.

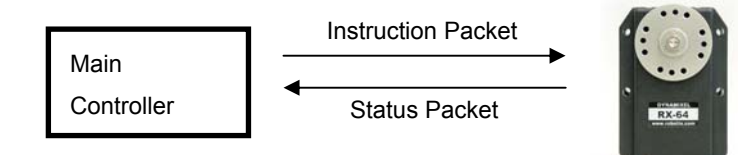

**Role of ID** ID is a specific number for distinction of each RX-64 when several RX-64s are linked to one bus. By giving IDs to Instruction and Status Packets, Main Controller can control only the RX-64 that you want to control

**Protocol** RX-64 does the Asynchronous Serial Communication with 8 bit, 1 Stop bit, and None Parity.

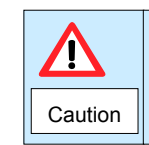

If RX-64 with the same ID is connected, packet will collide and network problem will occur. Thus, set ID as such that there is no RX-64 with the same ID.

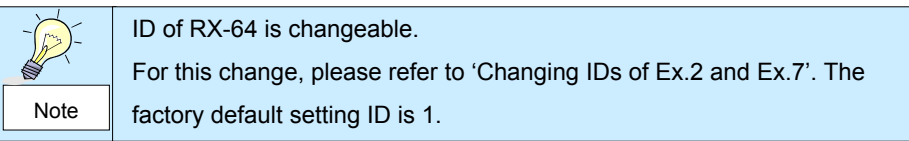

#### **ROBOTIS**

#### <span id="page-16-0"></span>**3-2. Instruction Packet**

 Instruction Packet is command data that Main Controller sends to RX-64. The structure of Instruction Packet is as follows:

OXFF OXFF ID LENGTH INSTRUCTION PARAMETER1 ... PARAMETER N CHECK SUM

The meaning of each byte composing packet is as follows:

0XFF DXFF This signal notifies the beginning of the packet

ID It is the ID of RX-64 which will receive Instruction Packet. It can use 254 IDs from 0 to 253 (0X00~0XFD).

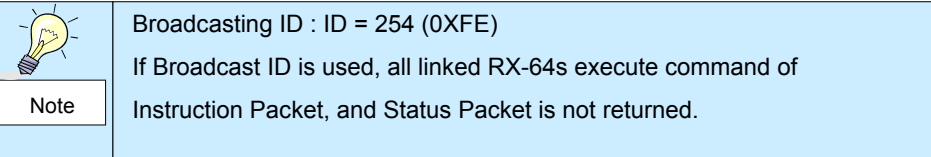

LENGTH It is the length of the packet. The length is calculated as "the number of Parameters (N) + 2".

INSTRUCTION This command gives an instruction to RX-64 and has the following types.

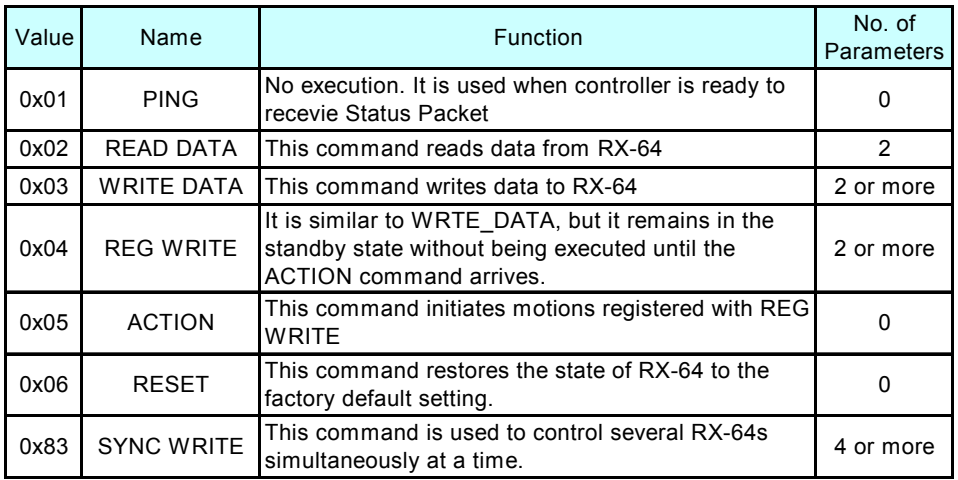

#### **ROBOTIS**

## PARAMETER0…N Parameter is used when Instruction requires ancillary data. For the usage of parameters, refer to "3-5 How to Use Packet" CHECK SUM It is used to check if packet is damaged during communication. Check Sum is calculated according to the following formula. Check Sum =  $\sim$  (ID + Length + Instruction + Parameter1 + ... Parameter N) Where, "~" is the Not Bit operator. When the calculation result of the parenthesis in the above formula is larger than 255 (0xFF), use only lower bytes. For example, when you want to use Instruction Packet like the below  $ID=1$  (0x01), Length= 5 (0x05), Instruction= 3 (0x03), Parameter1= 12 (0x0C), Parameter2= 100 (0x64), Parameter3= 170 (0xAA) Check Sum =  $\sim$  (ID + Length + Instruction + Parameter1 + ... Parameter 3)  $=$  ~  $[$  0x01 + 0x05 + 0x03 + 0x0C + 0x64 + 0xAA ]  $=$  ~ [ 0x123 ] // Only the lower byte 0x23 executes the Not operation.  $= 0xDD$

Thus, Instruction Packet should be 0x01, 0x05, 0x03, 0x0C, 0x64, 0xAA, 0xDD.

#### **ROBOTIS**

#### <span id="page-18-0"></span>**3-3. Status Packet (Return Packet)**

 RX-64 executes command received from the Main controller and returns the result to the Main Controller. The returned data is called Status Packet. The structure of Status Packet is as follows:

#### OXFF OXFF ID LENGTH ERROR PARAMETER1 PARAMETER2. PARAMETER N CHECK SUM

Each byte composing the packet means as below.

**OXFF** OXFF This signal notifies the beginning of the packet. **ID** It is the ID of RX-64 which transfers Status Packet. LENGTH It is the length of Status Packet, the value of which is the number of Parameters (N) + 2".

**ERROR** It displays the error status occurred during the operatio of RX-64. The meaning of each bit is described in the below table.

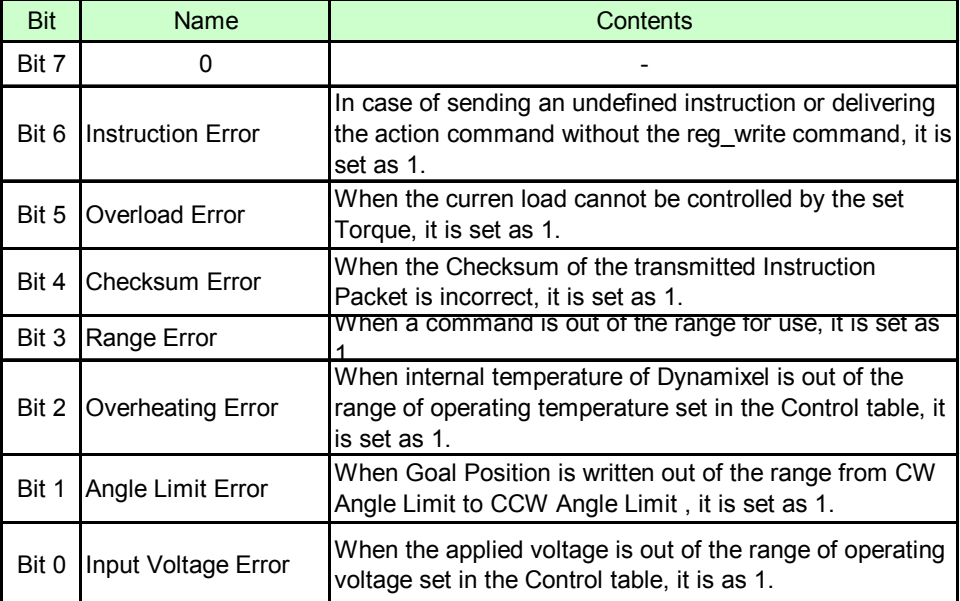

#### **ROBOTIS**

For example, when Status Packet is returned as below

0xFF 0xFF 0x01 0x02 0x24 0xD8

 It means that the error of 0x24 occurs from RX-64 whose ID is 01. Since 0x24 is 00100100 as binary, Bit5 and Bit2 become 1. In order words, Overload and Overheating Errors have occurred.

- PARAMETER0...N It returns data except ERROR. For the usage of parameters, refer to "3-5 How to Use Packet".
- CHECK SUM It is used to check if packet is damaged during communication. The below formula defines Check Sum. This formula is constructed in the same way as the Check Sum of Instruction Packet.

Check Sum =  $\sim$  (ID + Length + Error + Parameter1 + ... Parameter N)

#### <span id="page-20-0"></span>**3-4. Control Table**

Control Table consists of data regarding the current status and operation, which exists inside of RX-64.

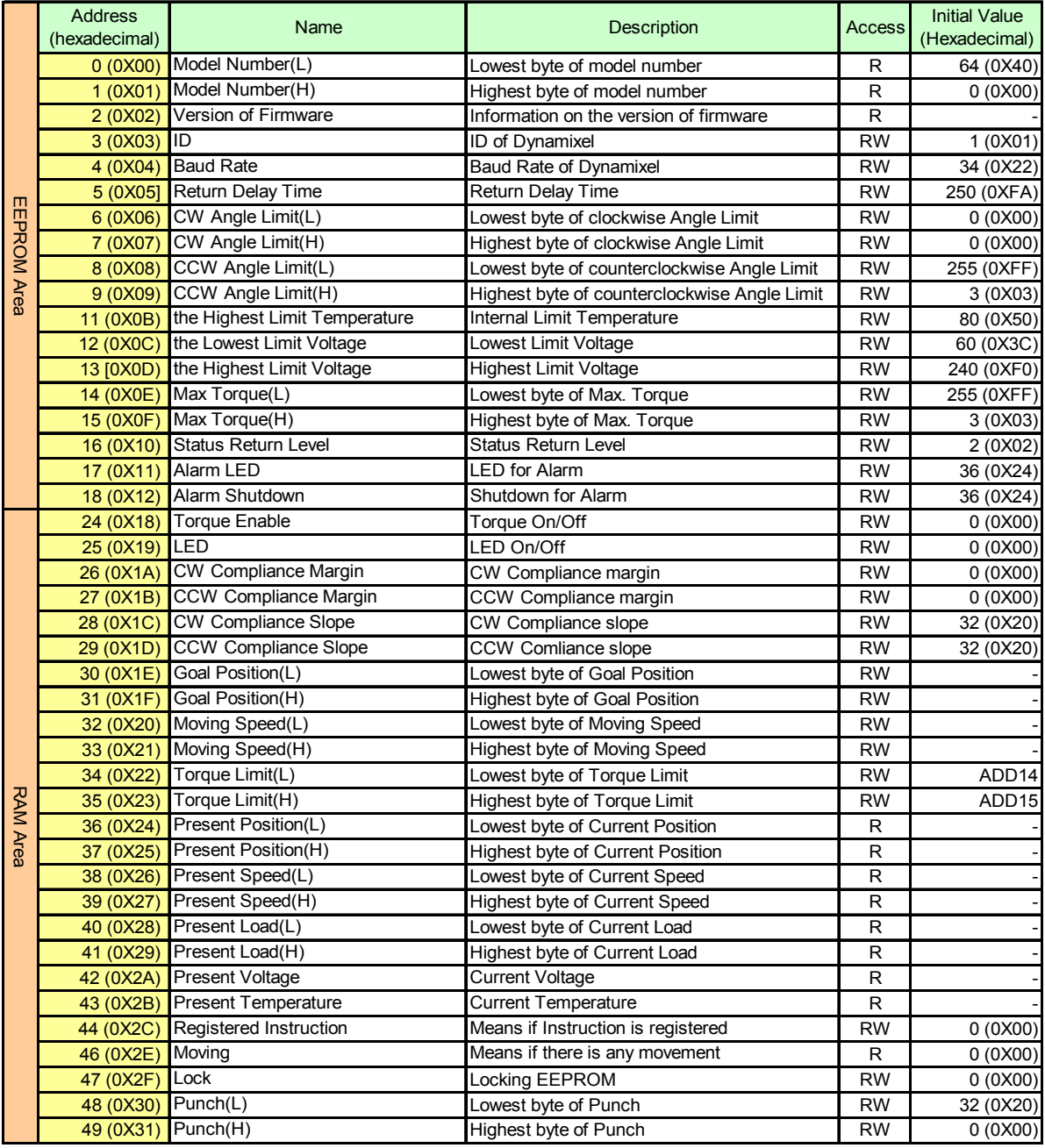

The user can control RX-64 by changing data of Control Table via Instruction Packet.

#### **ROBOTIS**

- **RAM and EEPROM** Data in RAM area is reset to the initial value whenever the power is turned on while data in EEPROM area is kept once the value is set even if the power is turned off.
- **Address** It represents the location of data. To read data from or write data to RX-64, the user should assign an address where the data locates to Packet.
- **Access** RX-64 has two kinds of data: Read-only data, which is mainly used for sensing, and Read-and-Write data, which is used for driving.

Initial Value **In case of data in the EEPROM Area**, the initial values on the right side of the above Control Table are the factory default settings. In case of data in the RAM Area, the initial values on the right side of the above Control Table are the ones when the power is turned on.

**Highest/Lowest Byte** In the Control table, some data share the same name, but they are attached with (L) or (H) at the end of each name to distinguish the address. This data requires 16bit, but it is divided into 8bit each for the addresses (low) and (high). These two addresses should be written with one Instruction Packet at the same time.

**ROBOTIS** 

#### **3-4-1 Control Table Items ( EEPROM Area )**

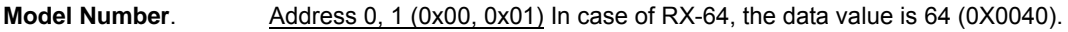

**Firmware Version** Address 2 (0x02) It represents the firmware version.

**ID** Address 3 (0x03) It is a unique number to identify RX-64. 0 to 253 (0xFD) can be used for it and the factory default setting is 1.

**Baud Rate** Address 4 (0x04) It represents the communication speed. 0 to 254 (0xFE) can be used for it. This speed is calculated by using the below formula.

Speed (BPS) =  $2000000$  / (Data + 1)

Data value per Baud Rate

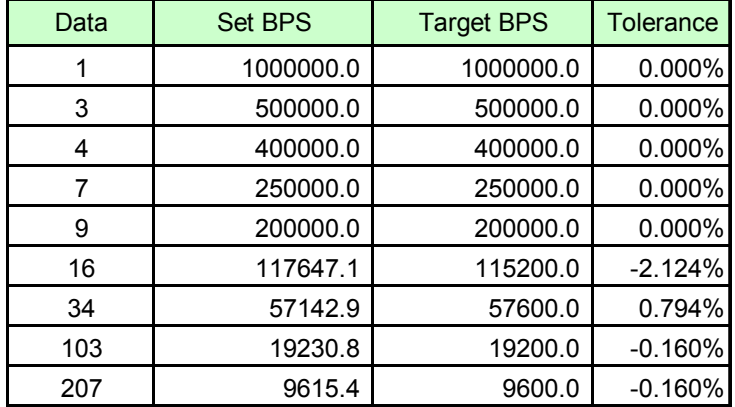

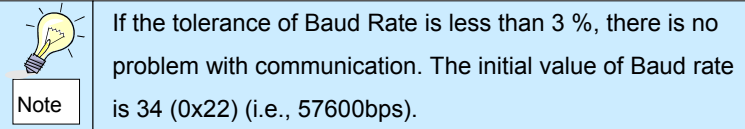

**Return Delay Time** Address 5 (0x05) It is the delay time that takes from the transmission of Instruction Packet until the return of Status Packet. 0 to 254 (0xFE) can be used, and the delay time per data value 1 is 2 usec. That is to say, if the data value is 10, 20 usec is delayed. The initial value is 250 (0xFA) (i.e., 0.5 msec).

### **Dynamixel RX-64**

#### **ROBOTE**

**Operating Angle Limit** Address 6, 7, 8, 9 (0x06,0x07,0x08,0x09) It represents the allowed range of movement. The range for use is 0 to 1023 (0x3FF). Data 0 denotes 0° and Data 1023 (0X3FF) 300°. Thus, the angle per data value 1 is about 0.3°.

**Highest Limit** Address 11 (0x0B) It is the highest limit of operating temperature. The range for use is **Temperature** 10 to 99 (0x10~0x63). If the internal temperature of RX-64 exceeds this range, Over Heating Error Bit (Bit2) of Status Packet is returned as '1' and Alarm is triggered as set in the addresses 17 and 18. The value is equal to the actual Celsius temperature. In other words, the initial value Data 80 (0x50) is 80℃.

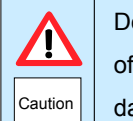

Do not set The Highest Limit Temperature of RX-64 above the initial value of 80 °C. If RX-64 is used at the temperature of 80 °C or higher, it may be damaged

Lowest / Highest Address 12, 13 (0x0C, 0x0D) It is the operation range of voltage. 50 to 250 (0x32 ~ Limit Voltage **0x96**) can be used. If Present Voltage (Address42) is out of the range, Voltage Range Error Bit (Bit0) of Status Packet is returned as '1' and Alarm is triggered as set in the addresses 17 and 18. Data value is 10 times larger than actual voltage. For example, the Lowest Limit Voltage Data of 80 means that the Lowest Limit Voltage is set as 8V.

**Max Torque** Address 14, 15 (0x0E, 0x0F) It is the torque value of maximum output. 0 to 1023 (0x3FF) can be used. The value set to '0' means the Free Run state without torque. Max Torque is allocated to EEPROM (Addresses 14 and 15) and RAM (Addresses 34 and 35). When the power is turned on, EEPROM value is copied to RAM. In actual operation, the maximum torque is restrained by Torque Limit (Addresses 34 and 35) located in RAM. Data value represents the ratio of Torque output under the currently applied voltage. In other words, Data 1023 (0x3FF) means that RX-64 will use 100% of the maximum torque it can produce while Data 512 (0x200) means that RX-64 will use 50% of the maximum torque. For stopping torque value according to the state of voltage of RX-64, refer to "1-3 Specifications of RX-64".

#### **ROBOTIS**

**Status Return Level** Address 16 (0X10) It decides how to return Status Packet. There are three ways like the below table.

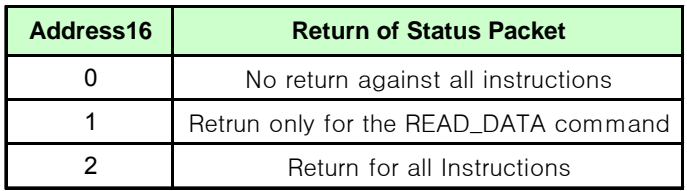

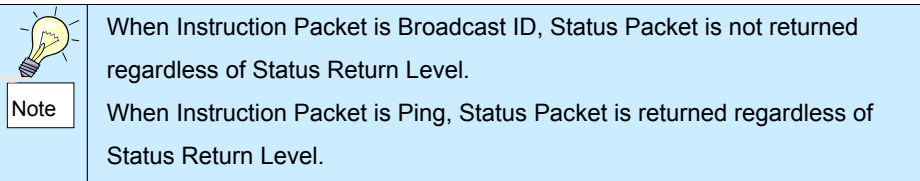

Alarm LED Address 17 (0X11) It shows an error status occurred during operation through LED. Alarm LED is allocated with a bit according to each error content like the below table and it flickers when the bit is set as 1 and the corresponding error occurs.

> The function of each bit runs the logic of 'OR'. That is to say, LED flickers even if 0X05 (binary 00000101) is set and Input Voltage Error or Overheating Error occurs. LED stops flickering in two seconds when error occurs and is recovered to the normal state.

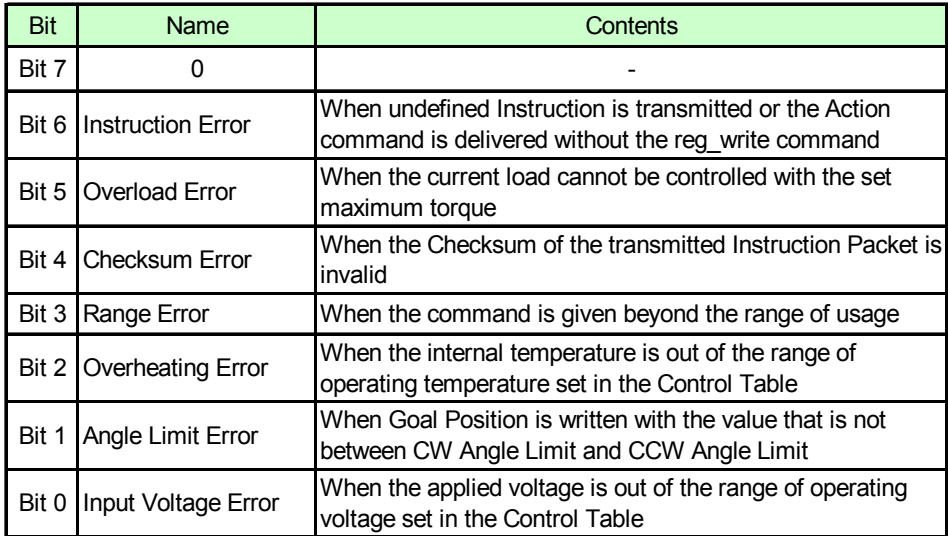

#### **ROBOTIS**

**Alarm Shut down** Address 18 (0X12) It turns Torque off when an error occurs during operation. It also allocates each error content in the same way as Alarm LED. It turns Torque off when the Data bit is set as "1" and the applicable error occurs.

> The function of each Bit runs the logic of 'OR' in the same way as Alarm LED. However, unlike Alarm LED, the Torque OFF state is maintained even if an error occurs ans is recovered to the normal state. To get out of the Shut down state, you should reset a value you want into the Torque Limit (Addresses 34 and 35).

#### **Dynamixel RX-64**

#### ROEOH,

#### **3-4-2 Control Table Items ( RAM Area )**

- **Torque Enable** Address 24 (0x18) When the power is supplied to RX-64 for the first time, RX-64 is in the Free Run state in which case there is no torque generated. When Torque Enable is set as "1", Torque is generated.
- LED Address 25 (0x19) When it is set as "1", LED is turned on; when it is set as "0", LED is turned off.

**Compliance** Address 26~29 (0x1A~0x1D) Compliance is to set the pattern of output torque. Making **Margin & Slope** well use of it will result in shock absorption, smooth motion, etc. The length of A, B, C, and D in the below graph ( Position vs. Torque curve ) is the value of Compliance. Compliance Margin is available from 0 to 254 (0xFE) while Compliance Slope is valid from 1 to 254 (0xFE).

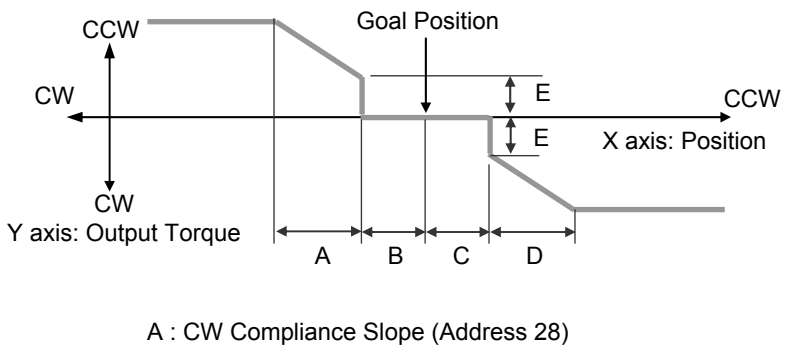

- B : CW Compliance Margin (Address 26)
- C : CCW Compliance Margin (Address 27)
- D : CCW Compliance Slope (Address 29)
- E : Punch (Address 48, 49)

B and C (Compliance Margin) are the areas where output torque is 0.

 A and D (Compliance Slope) are the areas where output torque is reduced when they are getting close to Goal Position. The wider these areas are, the smoother the motion is.

### **Dynamixel RX-64**

#### **ROBOTE**

 Compliance Slope can be defined as seven levels in total as shown in the below table. It recognizes the data values 1 to 5 as 4, valid position value, while the data values 6 to 11 as 8. Thus, it is convenient to set up the data of Compliance Slope as the valid position value in the below table. The initial value is  $32$  (0x20) in the  $4<sup>th</sup>$  level.

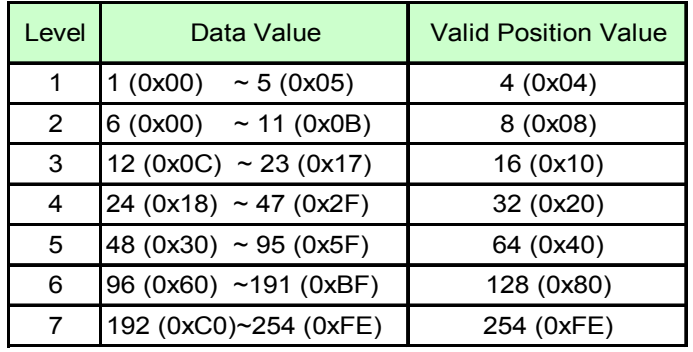

 For example, if the current position is set as 200 (0X0C8), Goal Position is set as 512 (0X200), and Compliance is set as below,

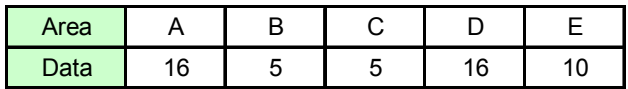

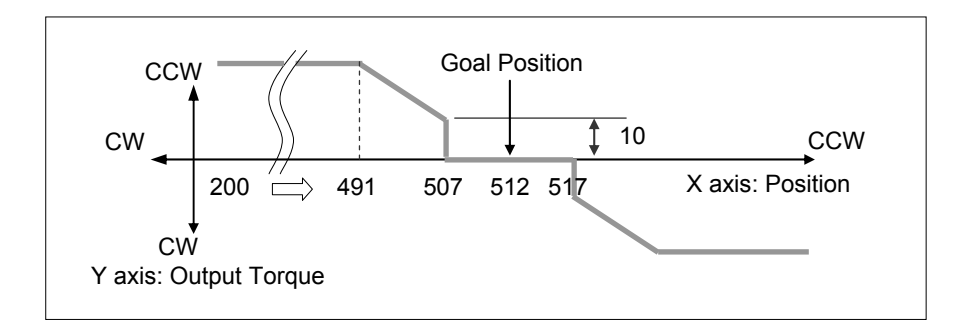

 From the current position 200 to 491 ( 512-16-5=491 ), movement is made with appropriate torque to reach the set speed; from 491 to 507 ( 512-5=507 ), torque is continuously reduced to the Punch value; from 507 through 517 ( 512+5=517 ), no torque is generated.

#### **Dynamixe RX-64**

#### **ROBOTE**

**Goal Position** Address 30, 31 (0X1E, 0x1F) It is a position value of destination. 0 to 1023 (0x3FF) is available. Position values according to data values are as shown in the below picture. Goal Position should be used within the range of CW Angle Limit ≤ Goal Potion ≤ CCW Angle Limit; when it is out of the range, Angle Limit Error occurs.

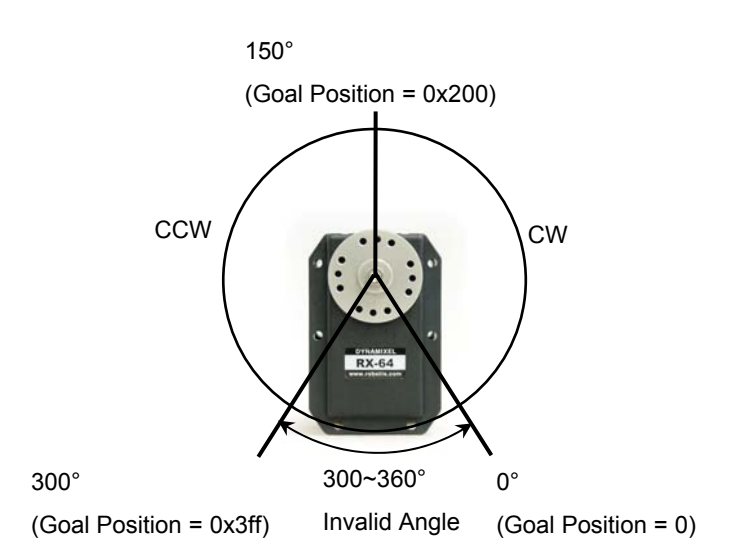

**Moving Speed** Address 32, 33 (0x20, 0x21) It is a moving speed to Goal Position. 0 to 1023 (0X3FF) can be set for the speed.

**Present Speed** Address 38, 39 (0x26,0x27) It is the current moving speed of RX-64. 0 to 1023 (0X3FF) can be measured.

> Moving Speed and Present Speed can be converted into RPM when data value is multiplied by 0.111. For example, Data 1023 is 114RPM ( 1023x0.111=113.6 ). But, the maximum speed of RX-64 is less than 114RPM. Nevertheless, the range of speed data value is set up to 114 RPM since RX-64 can move faster than the maximum speed by outside factors.

> The maximum speed of RX-64 is in proportion to the size of supplied voltage. In other words, the higher voltage it is supplied with, the wider range of speed it can control. For example, when RX-64 is supplied with 18V, it can reach to the speed of 63.7RPM and control the speed with 0 to 63.7 RPM. However, when it is supplied with 15V, the

#### **ROBOTIS**

### **DYMamixel RX-64**

maximum speed is reduced to 53.2RPM so that the speed with 0 to 53.2 RPM can be controlled. The relationship between data value and speed is as shown in the below picture.

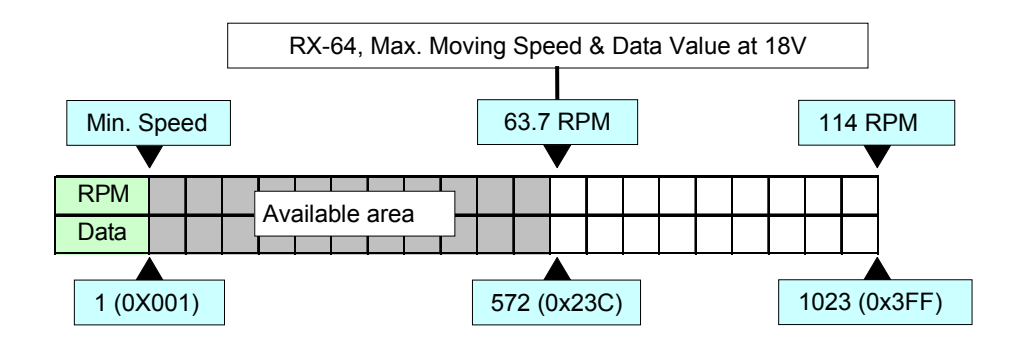

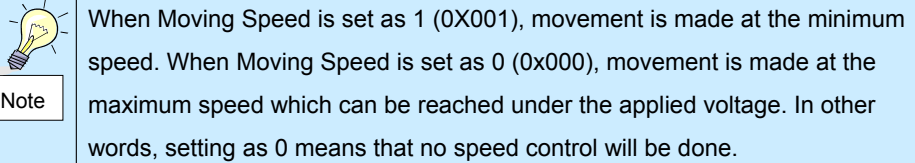

**Torque Limit** Address 34, 35, (0x22, 0x23) It sets the maximum output Torque. 0 to 1023 (0x3FF) is available. Torque related data is allocated in EEPROM (Addresses 14 and 15) and RAM (Addresses 34 and 35). And when the power is on, the EEPROM value is copied to RAM. Torque is restricted by the Torque Limit value located in RAM (Addresses 34 and 35) in driving. Data value represents the ratio of Torque that can be output under the currently applied voltage as described in Max Torque

**Present Position** Address 36, 37 (0x24,0x25) It is the current position of RX-64. The unit is the same as that of Goal Position.

**Present Load** Address 40, 41 (0x28,0x29) It is the size of the load currently being driven by Rx-64. The meaning of data per each bit in the Present Load is as below.

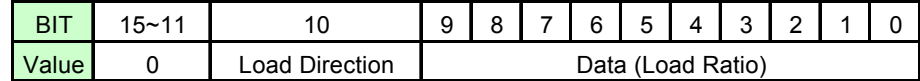

Load Direction = 0 : CCW Load, Load Direction = 1: CW Load

### **DWMamMXel RX-64**

#### **ROBOTE**

Data value indicates the ratio of Torque as described in Max Torque. For example, data value is 1023 (0X3FF) when the maximum torque is generated but the load is too big for RX-64 to move, so that RX-64 ends up in the holding state.

**Present Voltage** Address 42 (0x2A) It is the size of the current voltage supplied. This value is 10 times larger than the actual voltage. For example, when 10V is supplied, the data value is 100 (0x64).

- **Present Temperature** Address 43 (0x2B) It is the internal temperature of RX-64 in Celsius. Data value is identical to the actual temperature in Celsius. For example, if the data value is 85 (0x55), the current internal temperature is 85℃.
- **Registered Instruction** Address 44 (0x2C) It is set as "1" when a command is registered by the REG\_WRITE command of Instruction Packet. Then, it changes into "0" after executing a registered command by the Action command.
- **Moving** Address 46 (0x2E) It is set as "1" while movement is being made with Goal Position set; it changes into "0" when Goal Position is reached.
- Lock Address 47 (0x2F) Setting it as "1" leads to the lock state and only the values from Address 24 (0X18) to Address 35 (0x23) are writable. Once locked, it is impossible to unlock unless the power is off.
- **Punch** Address 48, 49 (0x30,0x31) It is the limit value of torque being reduced when the output torque is decreased in the Compliance Slope area. In other words, it is the mimimum torque. The initial value is 32 (0x20) and can be extended up to 1023 (0x3FF). (Refer to Compliance margin & Slope)

#### **ROBOTIS**

#### **3-4-3 Endless Turn**

 Endless Turn can be materialized when CW Angle Limit (Address 6,7) and CCW Angle Limit (Address8,9) are set as "0". It can be usefully applied to move wheels.

 Endless Turn has no speed control function. Enter a desired torque value into Moving Speed (Addresses 32 and 33 (0X20 and 0X21)). The meaning of Moving Speed Address is as shown in the below picture.

 Data value in the table represents the ratio of output torque. For example, Data 1023 (0x3FF) means that 100% of torque should be generated in the current voltage state while data 512 (0x200) means that 50% of torque should be generated.

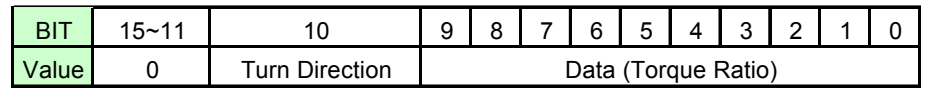

Turn Direction = 0 : CCW Direction Turn, Turn Direction = 1: CW Direction Turn

#### **ROBOTIS**

#### <span id="page-32-0"></span>**3-5. How to Use Packet**

 To operate RX-64, Instruction Packet, which is binary type data, should be sent to RX-64 from Main Controller. Instruction Packet has seven kinds of commands. (Refer to "3- 2 Instruction Packet") In addition, RX-64 receives Instruction Packet to performs a command and returns the result as Status Packet to Main Controller. This section describes examples of the usage of each command of Instruction Packet.

#### **3-5-1 READ DATA**

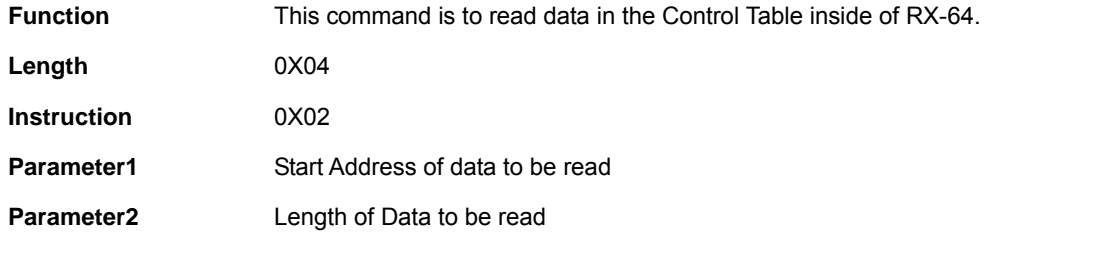

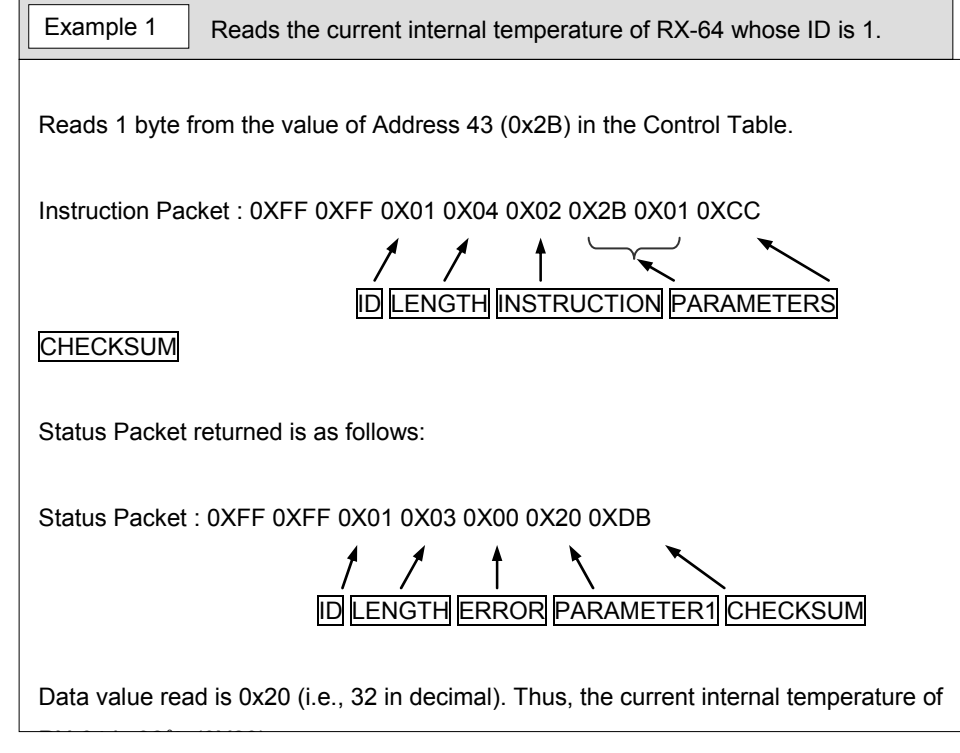

### **ROBOTIS**

#### **3-5-2 WRITE DATA**

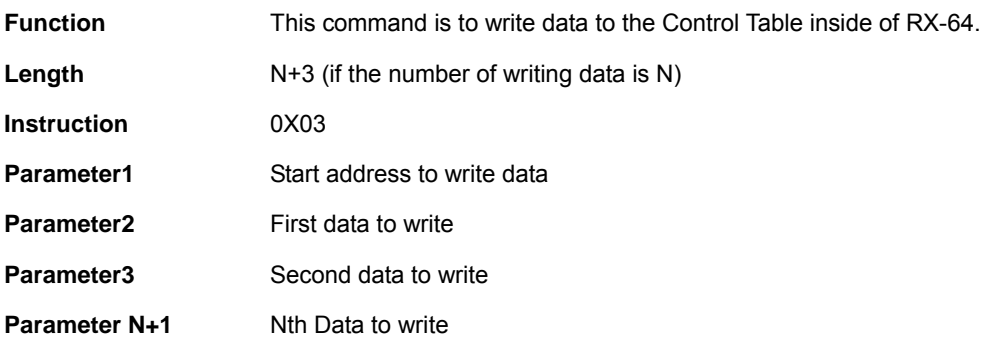

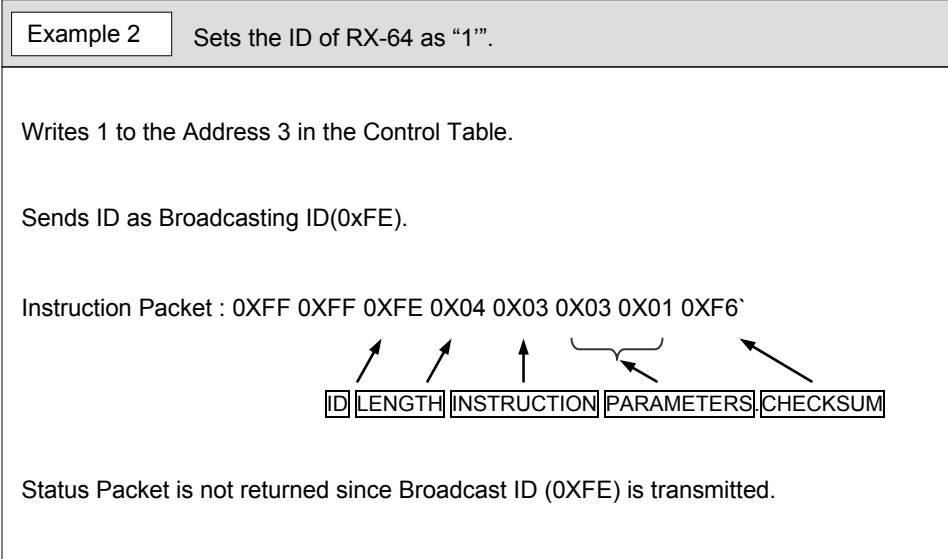

### **ROBOTIS**

#### **3-5-3 REG WRITE**

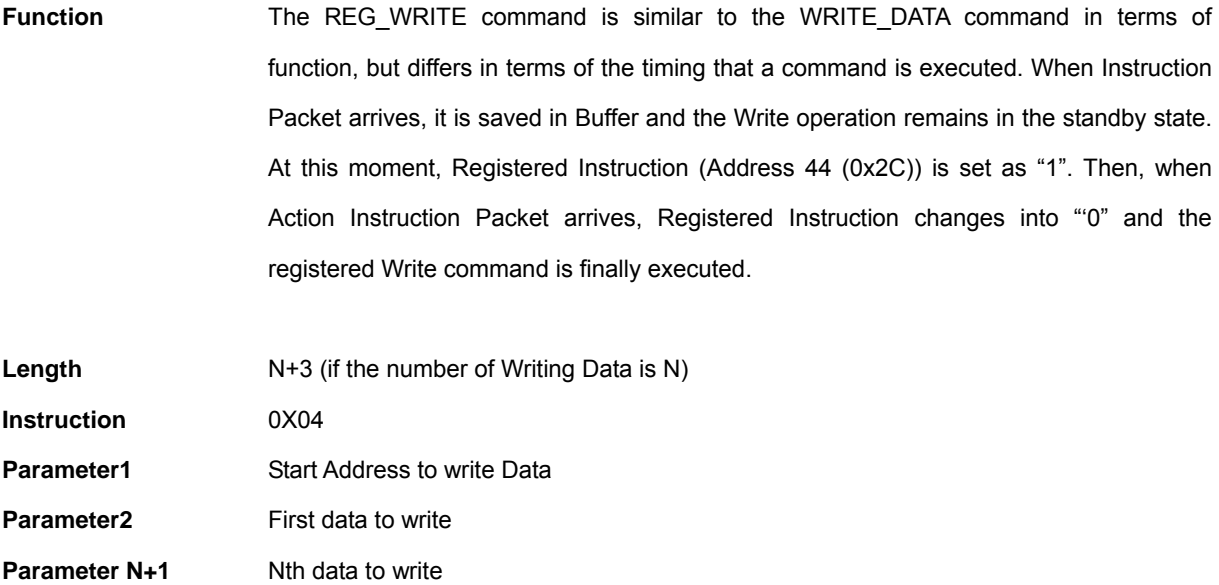

#### **3-5-4 ACTION**

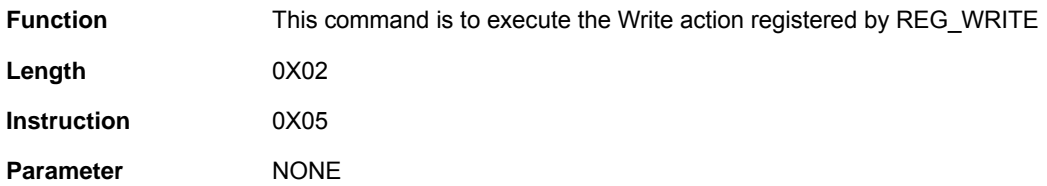

 The Action command is useful when several RX-64s are moved with accuracy at the same time. When several running gears are controlled via communication, there is a little time difference in terms of enabling time between the first and the last running gear getting commands. RX-64 has resolved this problem by using Action Instruction.

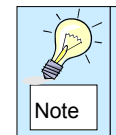

In case of transmiting the Action command to more than two RX-64s, Broadcast ID(0XFE) should be used, but Status Packet is not returned at this time.

### **ROBOTIS**

#### **3-5-5 PING**

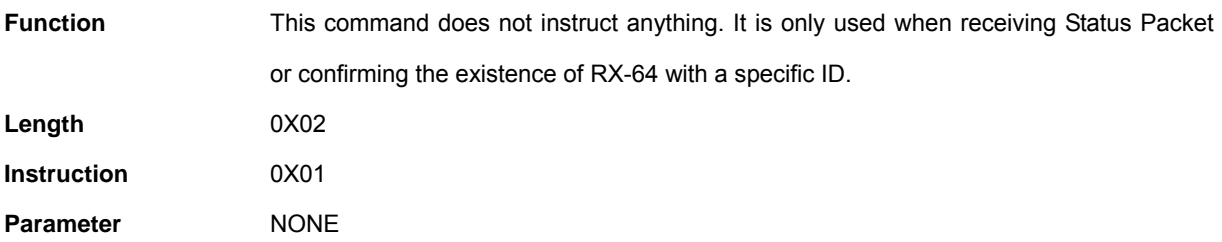

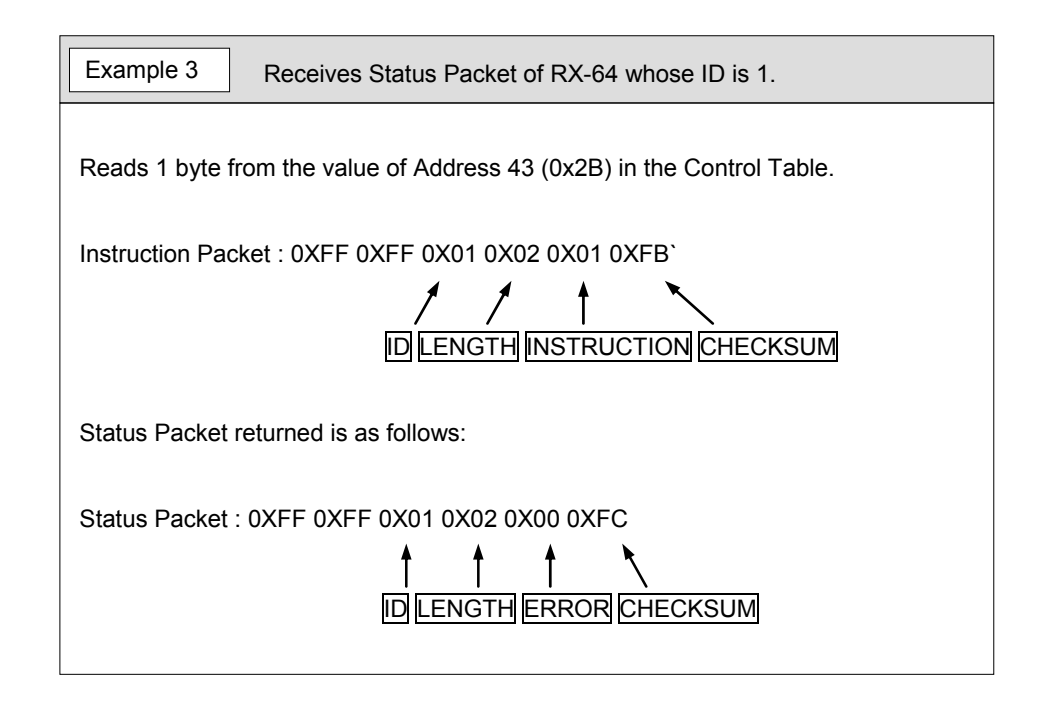

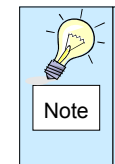

Although Status Return Level (Address 16 (0X10)) is 0, it returns Status Packet all the time for Ping Instruction. But, it does not return Status Packet when Check Sum Error occurs in spite of using PING Instruction.

### **ROBOTIS**

#### **3-5-6 RESET**

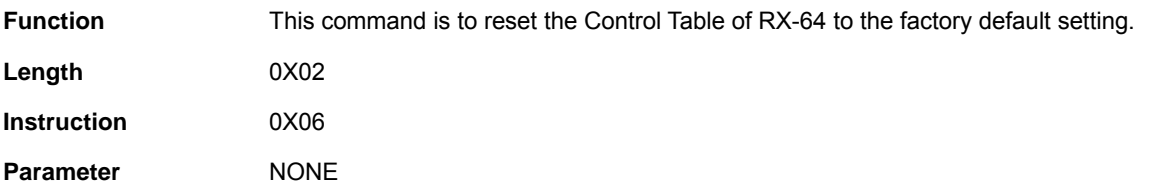

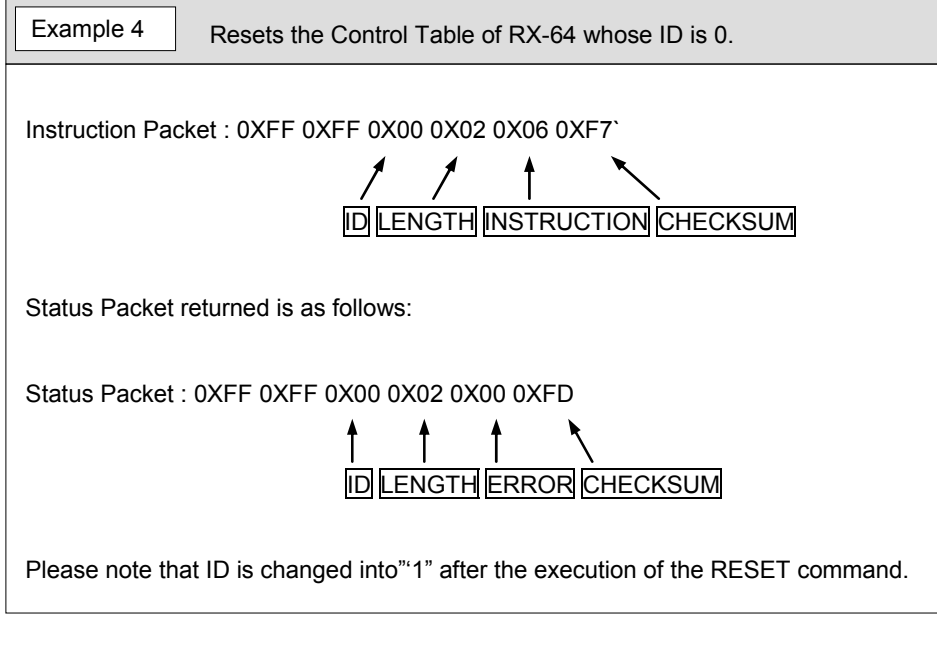

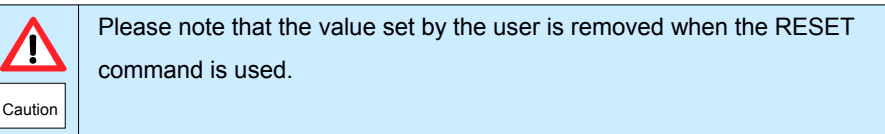

#### **ROBOTIS**

#### **3-5-7 SYNC WRITE**

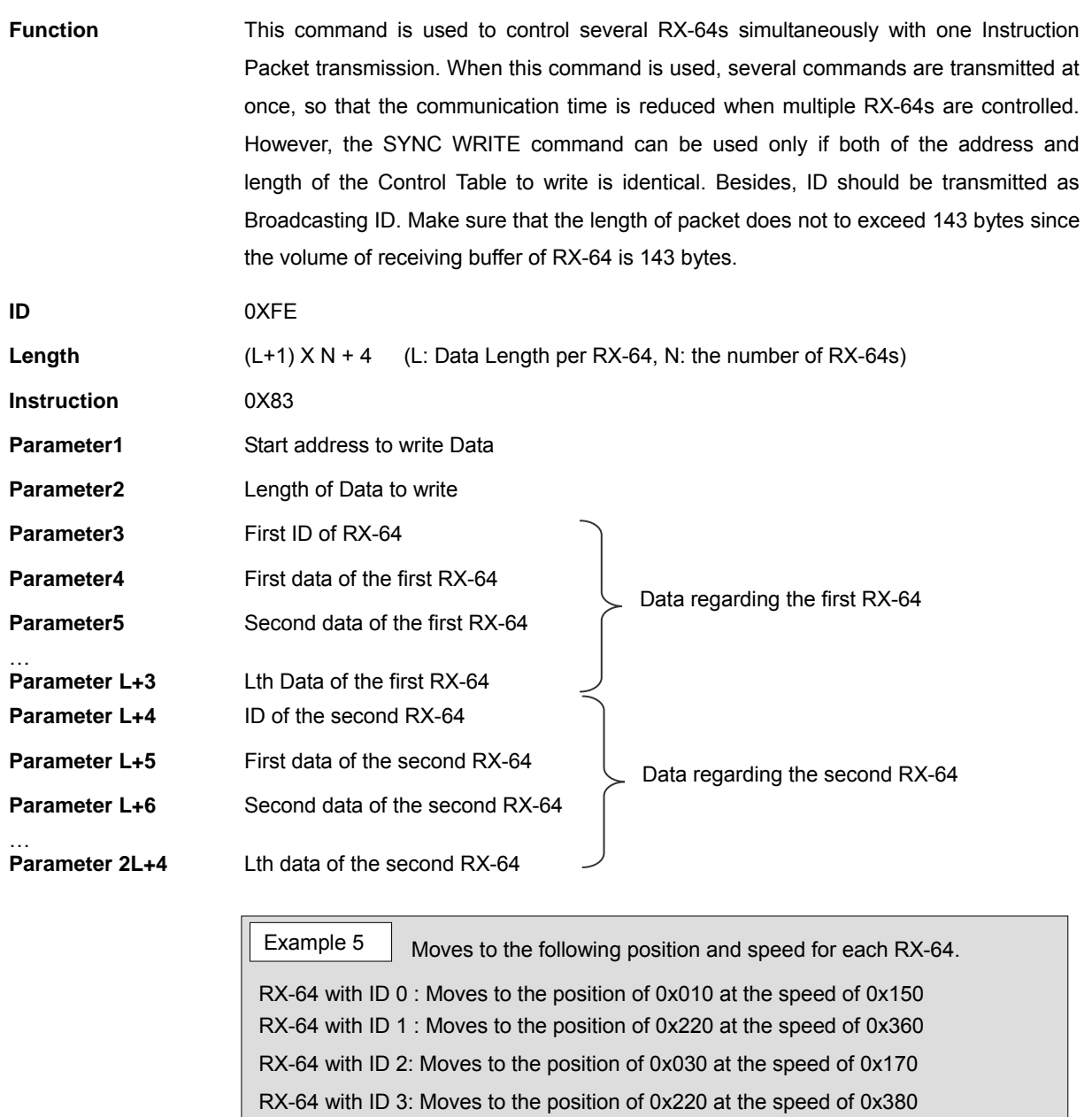

Instruction Packet : 0XFF 0XFF 0XFE 0X18 0X83 0X1E 0X04 0X00 0X10 0X00 0X50 0X01 0X01 0X20 0X02 0X60 0X03 0X02 0X30 0X00 0X70 0X01 0X03 0X20 0X02 0X80 0X03 0X12` Status Packet is not returned since ID is transmitted as Broadcasting ID.

37

#### **3-5-8 Other Examples**

The following examples are supposed that ID is 1 and Baud rate is 57142 BPS.

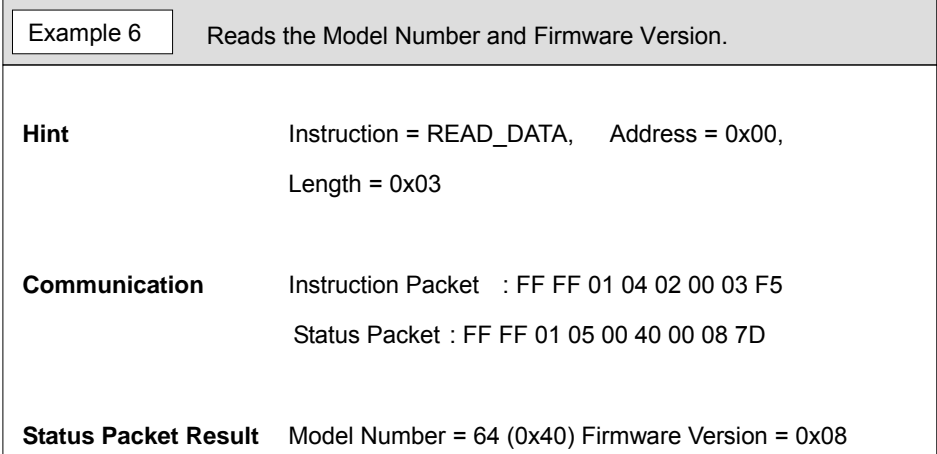

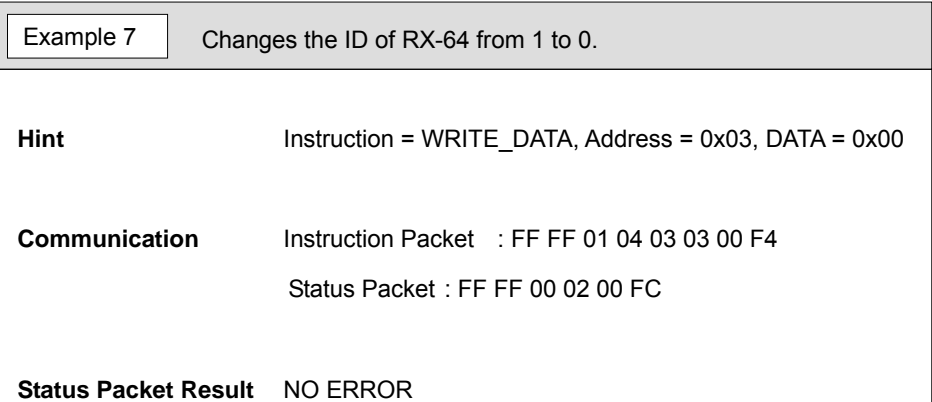

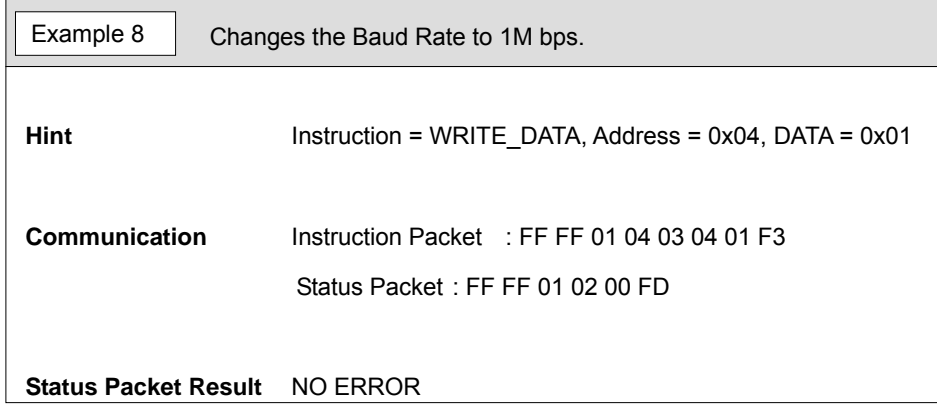

#### **ROBOTIS**

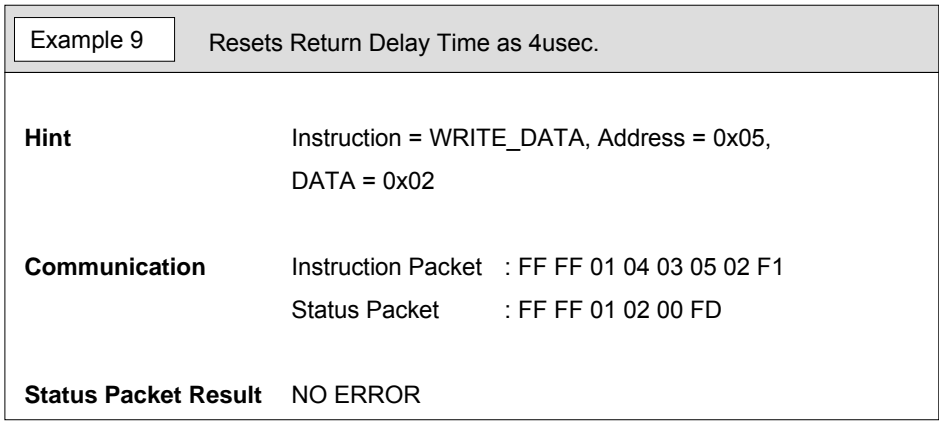

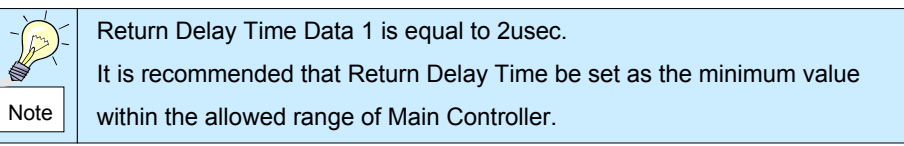

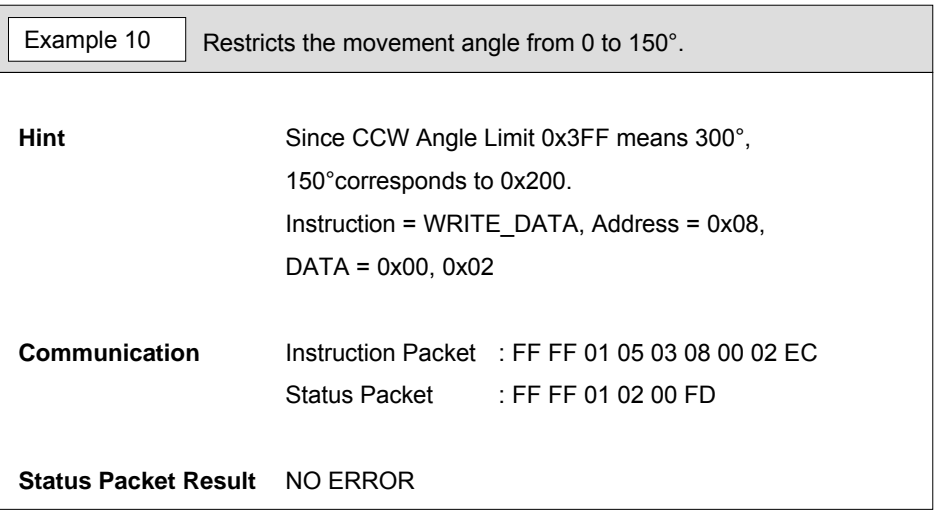

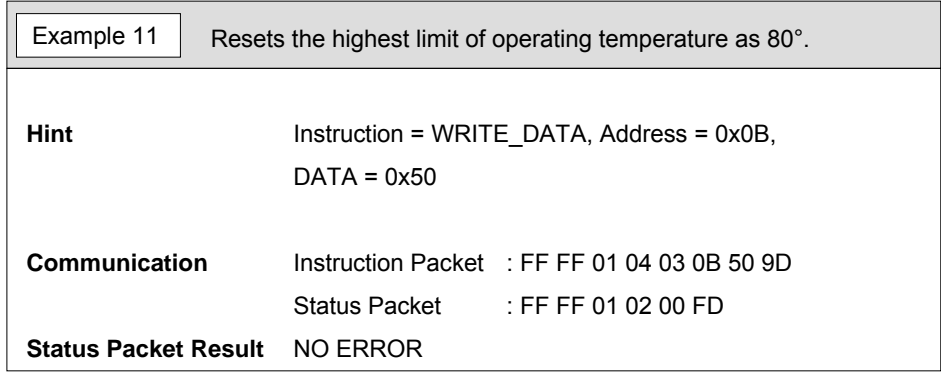

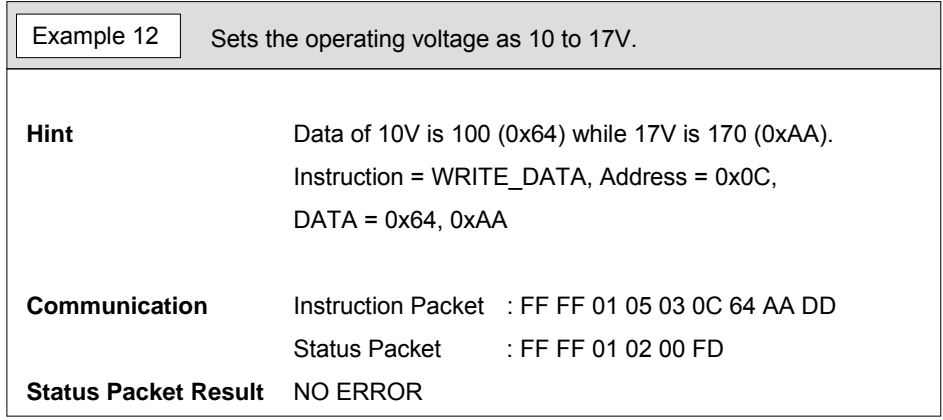

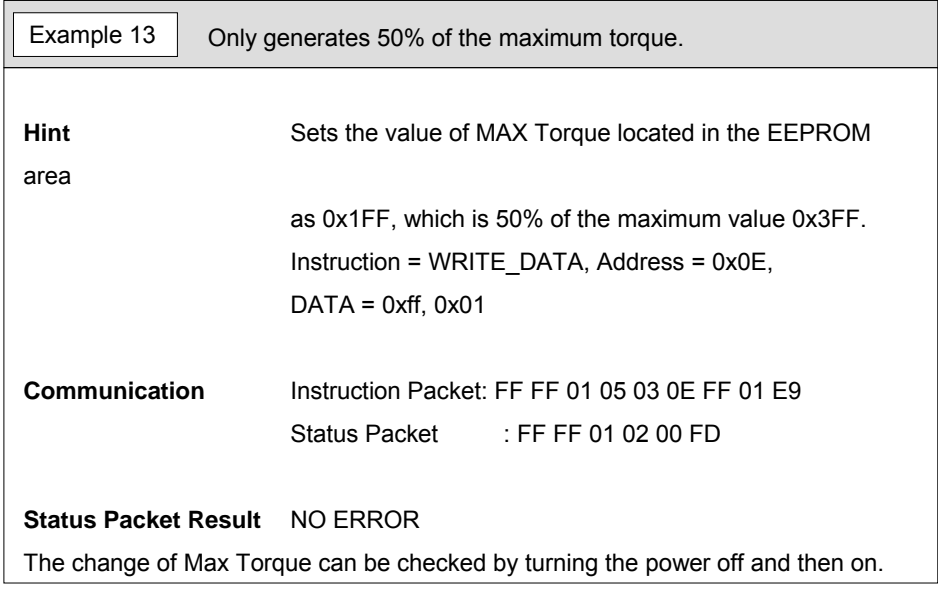

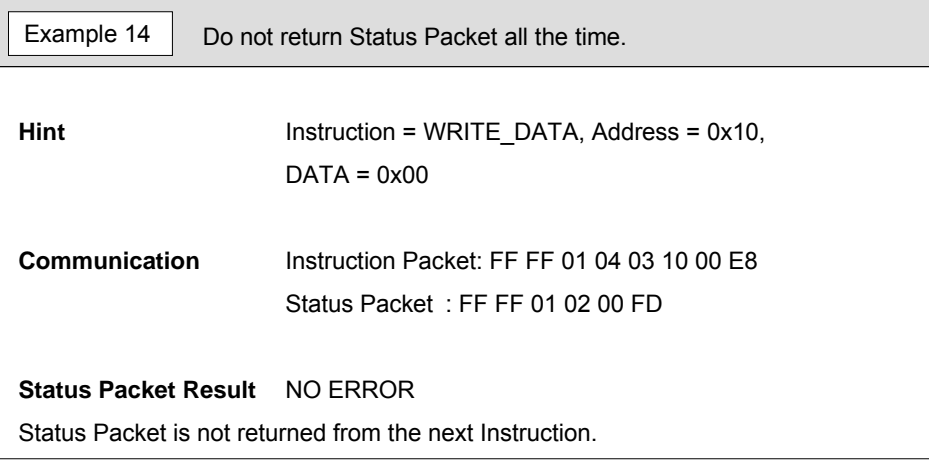

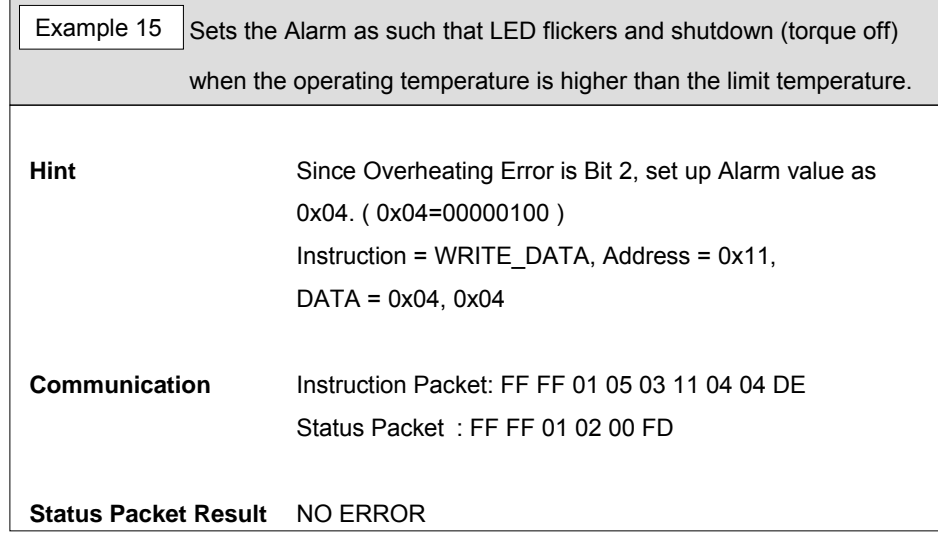

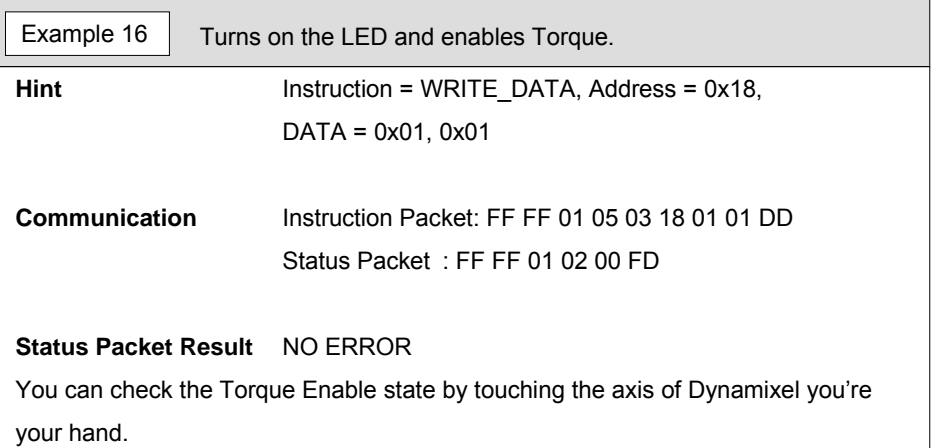

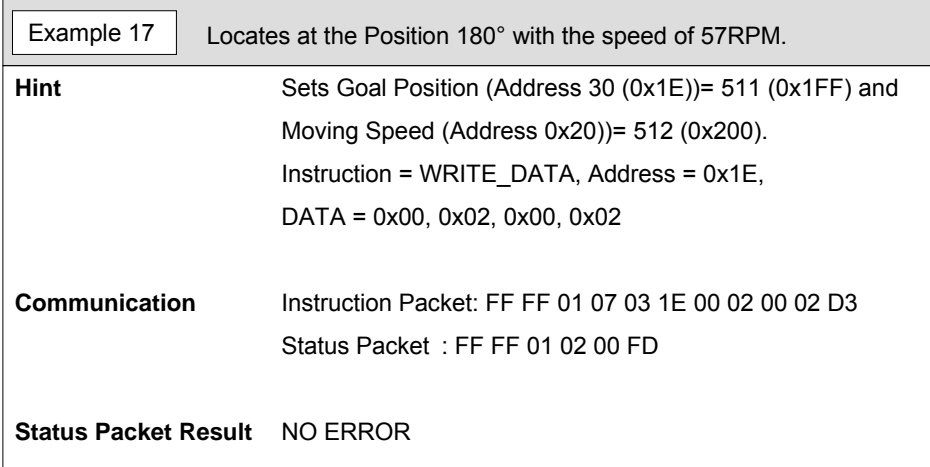

#### **ROBOTE**

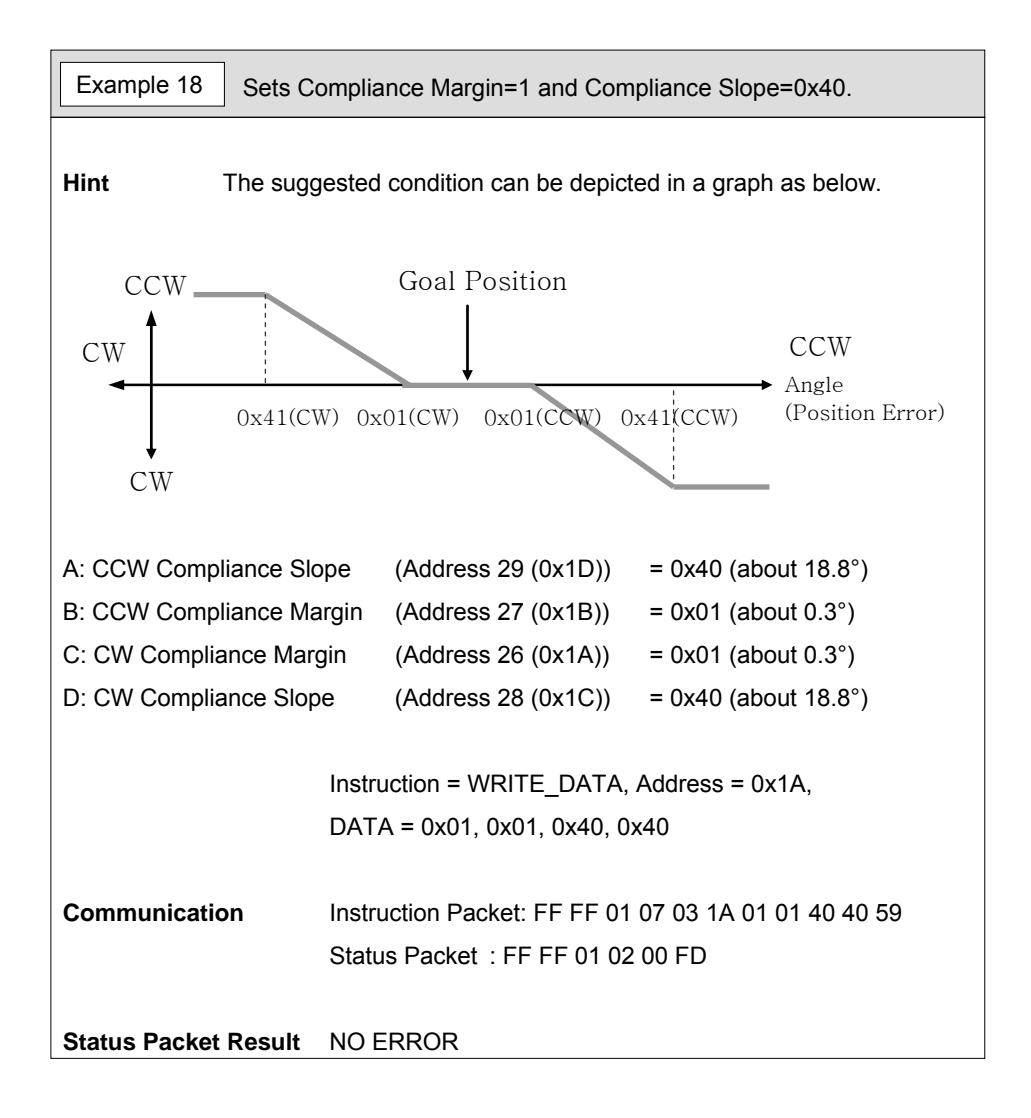

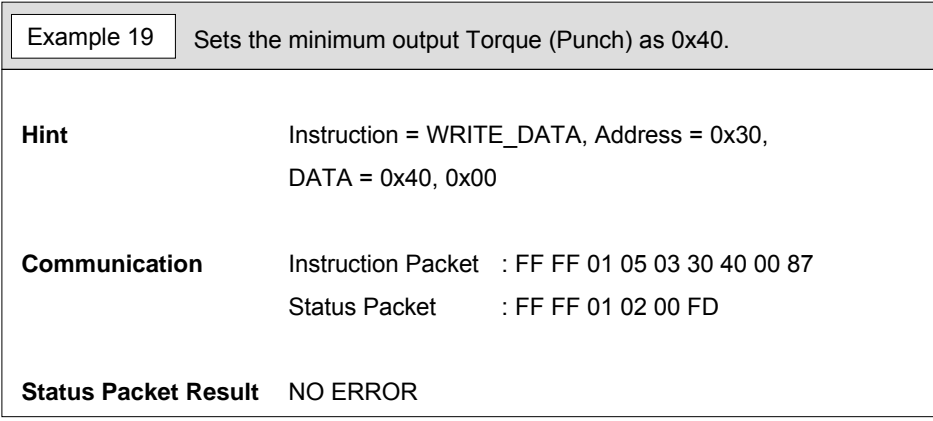

### **ROBOTIS**

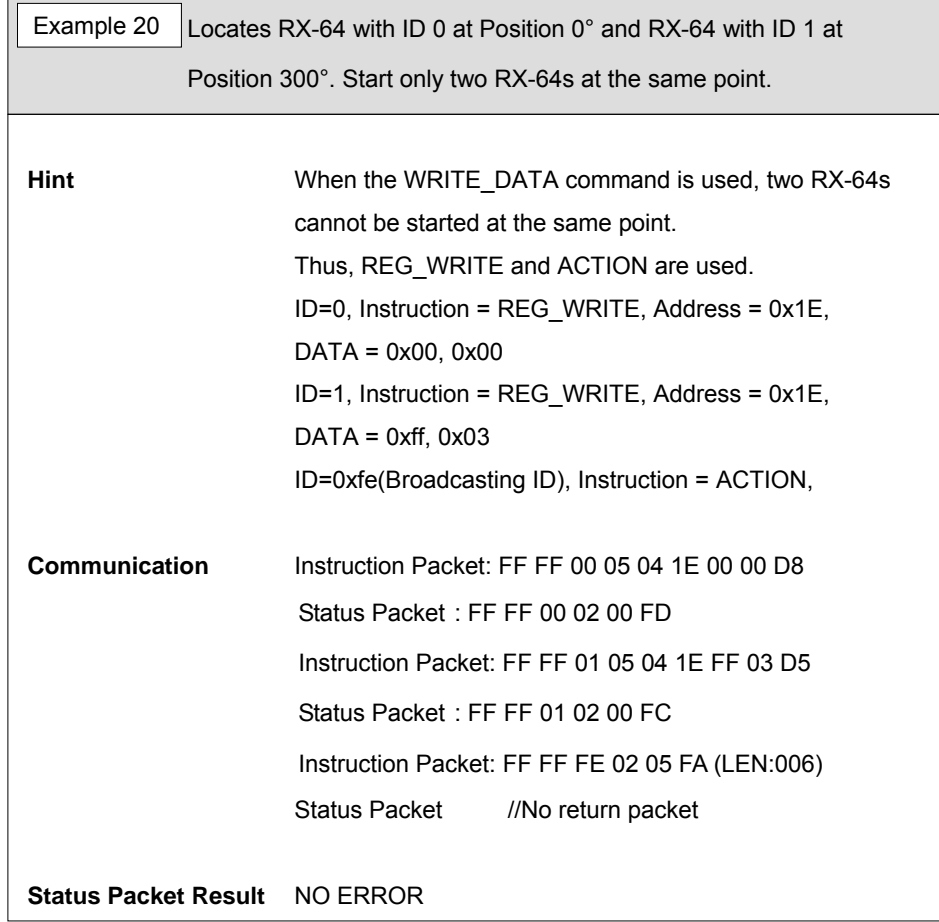

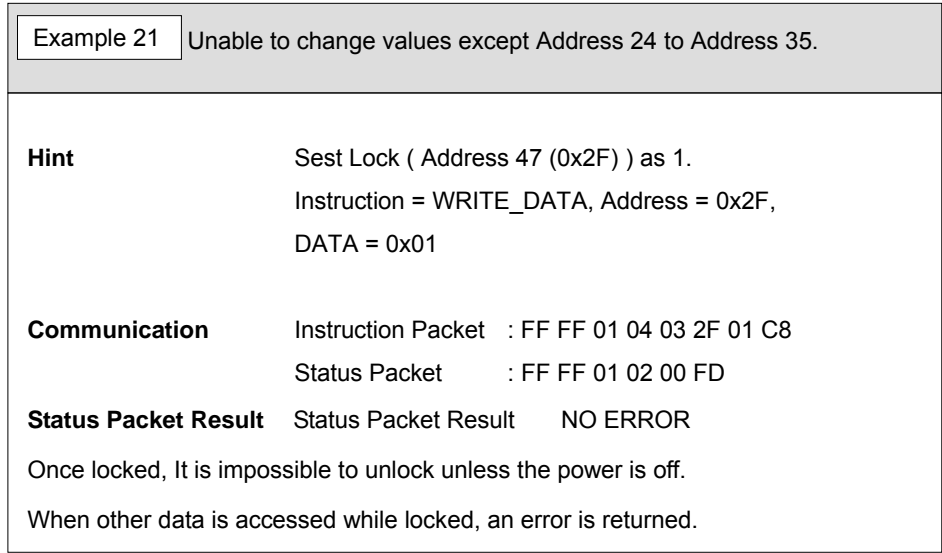

# **4. Appendix**

<span id="page-44-0"></span>**Range** Each data has valid range. When the Write commancd that is off the valid range is transmitted, an error is returned. The below table shows the length and range of data that the user can write. 16bit Data is displayed in two bytes, L and H. These two bytes should be written as one Instruction Packet at once.

[Control Table Data Range and Length for Writing]

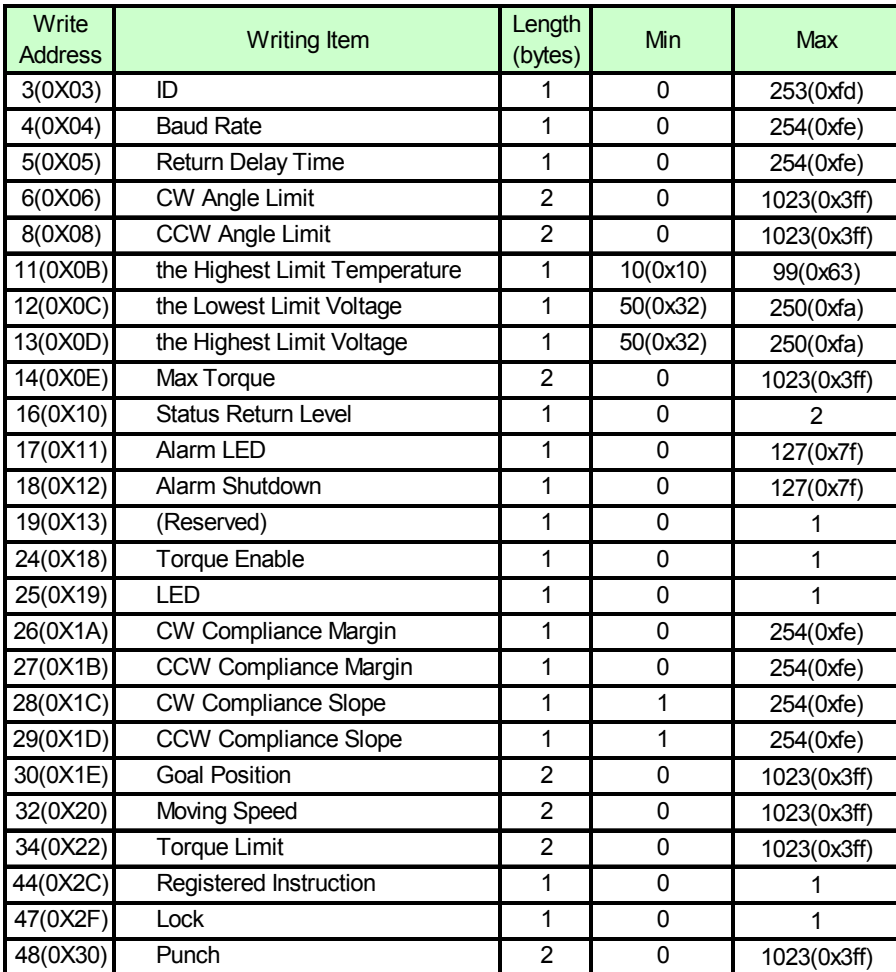

### **Dynamixel RX-64**

#### **ROBOTE**

**RS485 UART** RS485 UART is a serial communication method that TxD and RxD cannot be executed simultaneously. It is usually used when connecting several communication equipments to one BUS. Since multiple devices are connected to the same BUS, all other devices should be in the input state while a device transmits. The communication direction of Main Controller controlling RX-64 is set as input and is changes to output only in the course of transferring Instruction Packet.

RS485 Direction Output Duration

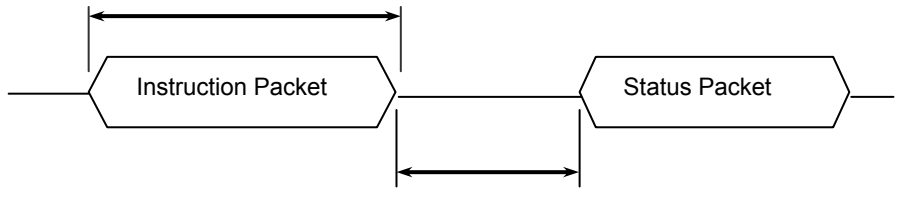

Return Delay Time

- **Return Delay Time** It is the time that takes to returns Status Packet after RX-64 receives Instruction Packet. Default value is 160uSec. Return Delay Time can be changed by changing the data of Control Table Address 5. Main Controller should convert Direction Port into the input state within the Return Delay Time frame after sending Instruction Packet.
- **Tx, Rx Direction** Rs485 UART should change Direction into the receiving mode at the time of finishing transmission. In general, CPU has the following BITs showing UART\_STATUS in the register.

TXD\_BUFFER\_READY\_BIT : It indicates the state that Transmission DATA can be loaded into Buffer. However, it does not mean that previously transmitted data is removed from CPU, but it means that SERIAL TX BUFFER is empty.

 TXD\_SHIFT\_REGISTER\_EMPTY\_BIT : It is set when all Transmission Data is unloaded from CPU. In case of TXD\_BUFFER\_READY\_BIT, this bit is used when sending a byte in serial communication as shown in the following example.

TxDByte(byte bData)

 $\{$ 

while(!TXD\_BUFFER\_READY\_BIT); //wait until data can be loaded. SerialTxDBuffer =  $bData$ ; //data load to TxD buffer

}

### **DWMamIXel RX-64**

#### **ROBOTE**

You should check TXD SHIFT REGISTER EMPTY BIT at the time of changing direction. The following example is a program sending Instruction Packet.

- LINE 1 DIRECTION PORT = TX DIRECTION;
- LINE 2 TxDByte(0xff);
- LINE 3 TxDByte(0xff);
- LINE 4 TxDByte(bID);
- LINE 5 TxDByte(bLength);
- LINE 6 TxDByte(bInstruction);
- LINE 7 TxDByte(Parameter0); TxDByte(Parameter1); ...
- LINE 8 DisableInterrupt(); // interrupt should be disable
- LINE 9 TxDByte(Checksum); //last TxD
- LINE 10 while(!TXD\_SHIFT\_REGISTER\_EMPTY\_BIT); //Wait till last data bit has been sent
- LINE 11 DIRECTION PORT = RX DIRECTION; //Direction change to RXD
- LINE 12 EnableInterrupt(); // enable interrupt again

You should be careful of LINEs 8 to 12.

 As for LINE 8, it is required since the front part of Status Packet is damaged if Interrupt Routine is performed longer than Return Delay Time due to the interruption happening when LINE 8 is executed.

**Byte to Byte Time** It means the delay time between bytes when Instruction Packet is transmitted. When this time exceeds 100msec, RX-64 considers there is a transmission error and waits the header (0xff 0xff) of packet again.

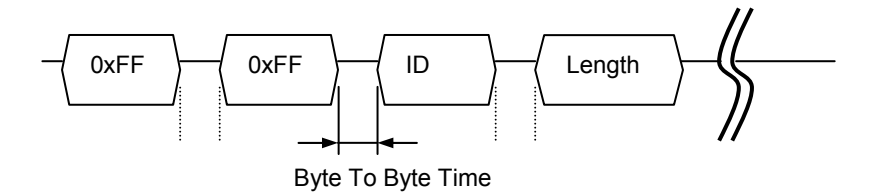

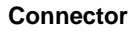

**Connector** Company Name: Molex

## DYNamIXel RX-64

#### **ROBOTIS**

Pin Number: 4 (or 5 for Optional VCC 5V)

Model Number

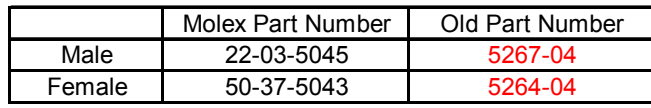

Temperature range : -40°C to +105°C

Contact Insertion Force-max : 14.7N (3.30 lb)

Contact Retention Force-min : 14.7N (3.30 lb)

For further information, please visit the website [www.molex.com](http://www.molex.com/) or [www.molex.co.jp.](http://www.molex.co.jp/)

#### **Female Connector**

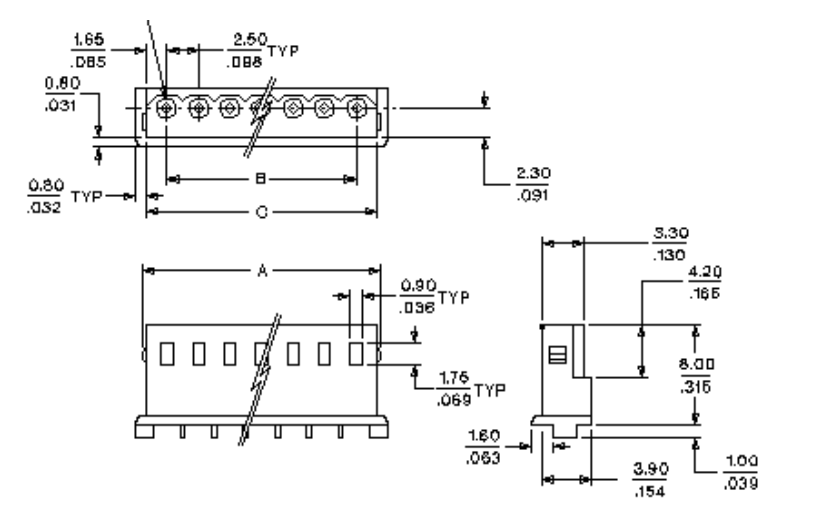

#### **Male Connector**

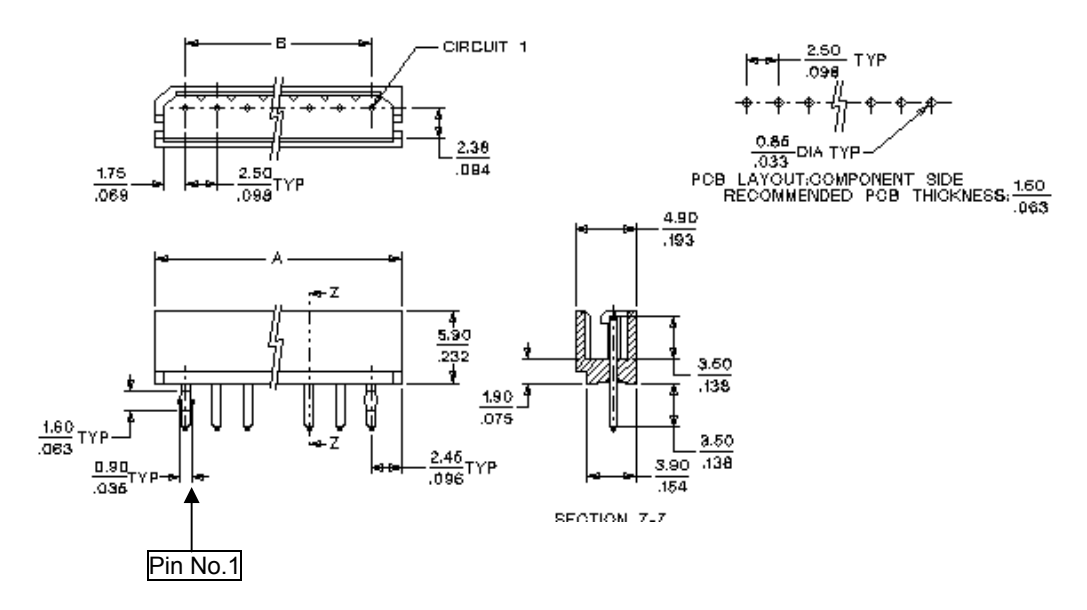

#### **ROBOTIS**

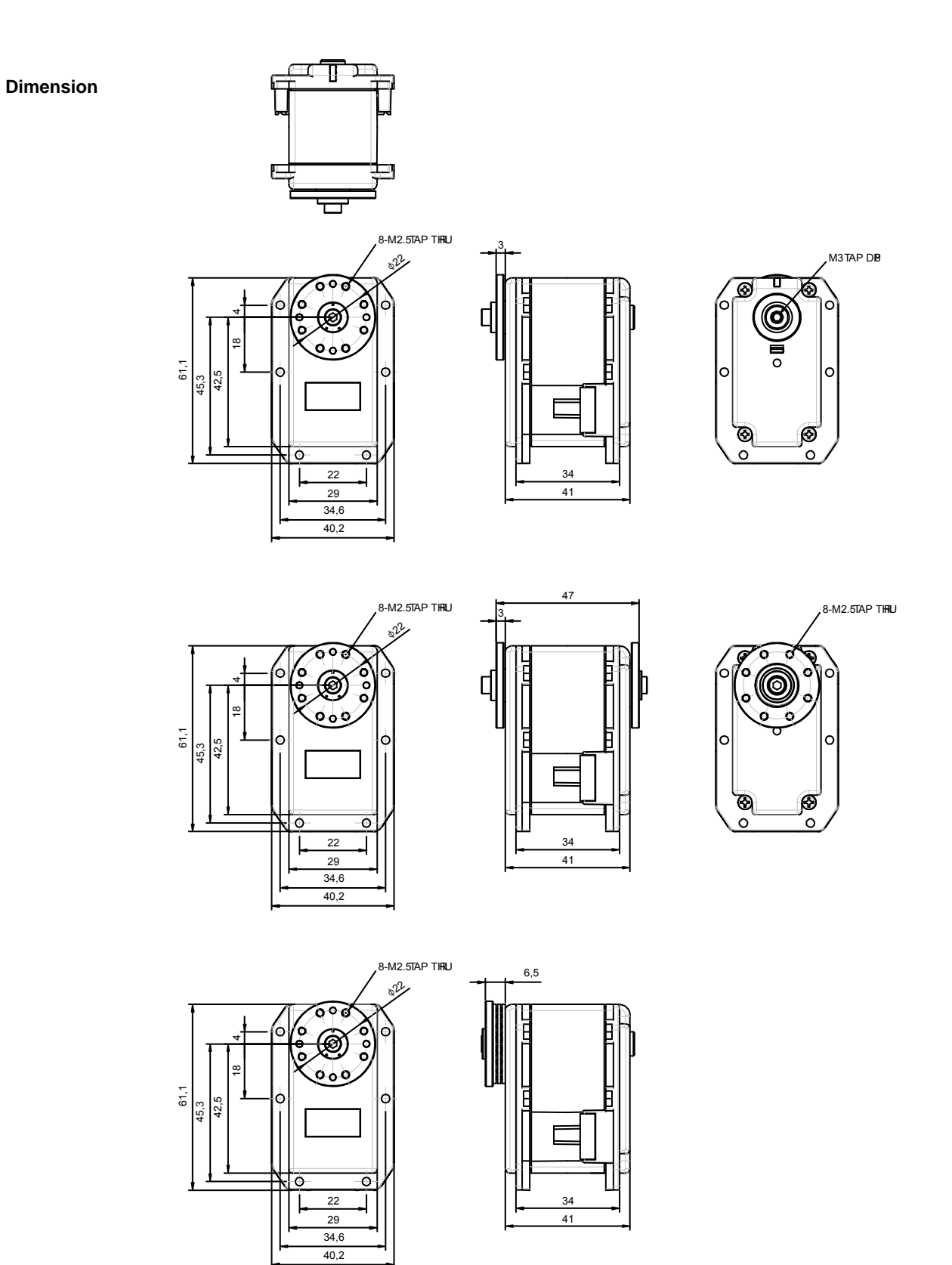